### **Klišković, Kristian**

#### **Undergraduate thesis / Završni rad**

**2021**

*Degree Grantor / Ustanova koja je dodijelila akademski / stručni stupanj:* **Josip Juraj Strossmayer University of Osijek, Faculty of Electrical Engineering, Computer Science and Information Technology Osijek / Sveučilište Josipa Jurja Strossmayera u Osijeku, Fakultet elektrotehnike, računarstva i informacijskih tehnologija Osijek**

*Permanent link / Trajna poveznica:* <https://urn.nsk.hr/urn:nbn:hr:200:574787>

*Rights / Prava:* [In copyright](http://rightsstatements.org/vocab/InC/1.0/) / [Zaštićeno autorskim pravom.](http://rightsstatements.org/vocab/InC/1.0/)

*Download date / Datum preuzimanja:* **2024-09-21**

*Repository / Repozitorij:*

[Faculty of Electrical Engineering, Computer Science](https://repozitorij.etfos.hr) [and Information Technology Osijek](https://repozitorij.etfos.hr)

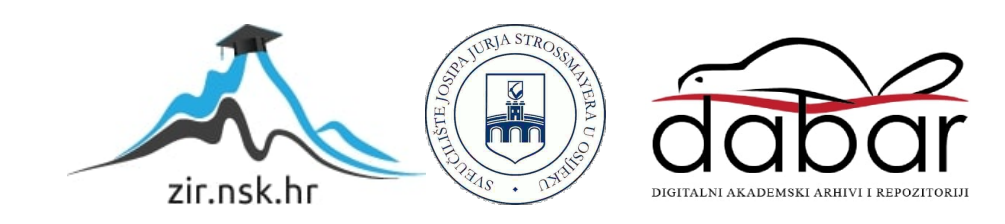

### **SVEUČILIŠTE JOSIPA JURJA STROSSMAYERA U OSIJEKU FAKULTET ELEKTROTEHNIKE, RAČUNARSTVA I INFORMACIJSKIH TEHNOLOGIJA**

**Sveučilišni studij**

# **SUSTAV ZA PRAĆENJE AUTOMOBILA**

**Završni rad**

**Kristian Klišković**

**Osijek, 2021.**

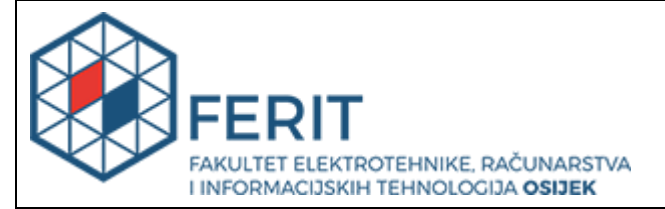

**Obrazac Z1P - Obrazac za ocjenu završnog rada na preddiplomskom sveučilišnom studiju**

**Osijek, 16.09.2021.**

**Odboru za završne i diplomske ispite**

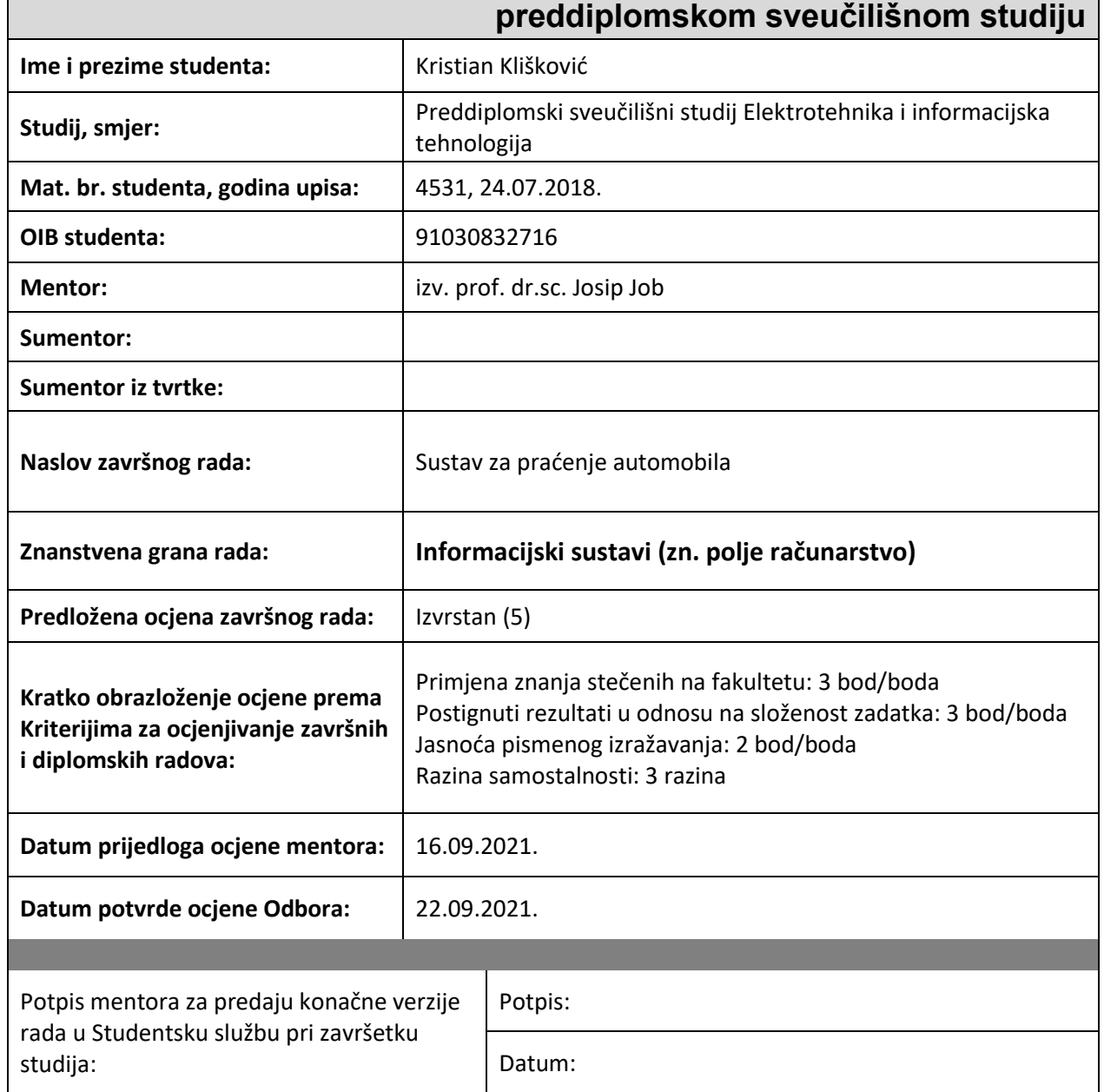

# **Prijedlog ocjene završnog rada na**

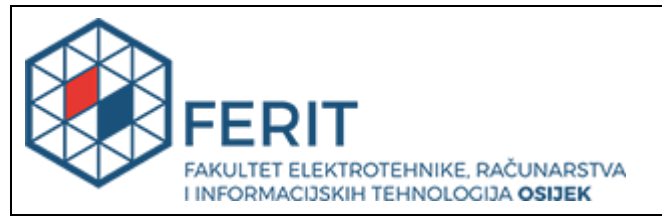

### **IZJAVA O ORIGINALNOSTI RADA**

**Osijek, 24.09.2021.**

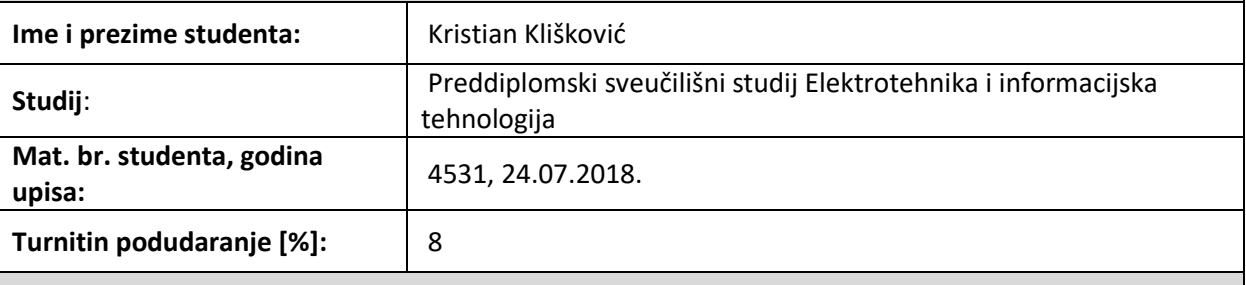

Ovom izjavom izjavljujem da je rad pod nazivom**: Sustav za praćenje automobila**

izrađen pod vodstvom mentora izv. prof. dr.sc. Josip Job

i sumentora

moj vlastiti rad i prema mom najboljem znanju ne sadrži prethodno objavljene ili neobjavljene pisane materijale drugih osoba, osim onih koji su izričito priznati navođenjem literature i drugih izvora informacija. Izjavljujem da je intelektualni sadržaj navedenog rada proizvod mog vlastitog rada, osim u onom dijelu za koji mi je bila potrebna pomoć mentora, sumentora i drugih osoba, a što je izričito navedeno u radu.

Potpis studenta:

# Sadržaj

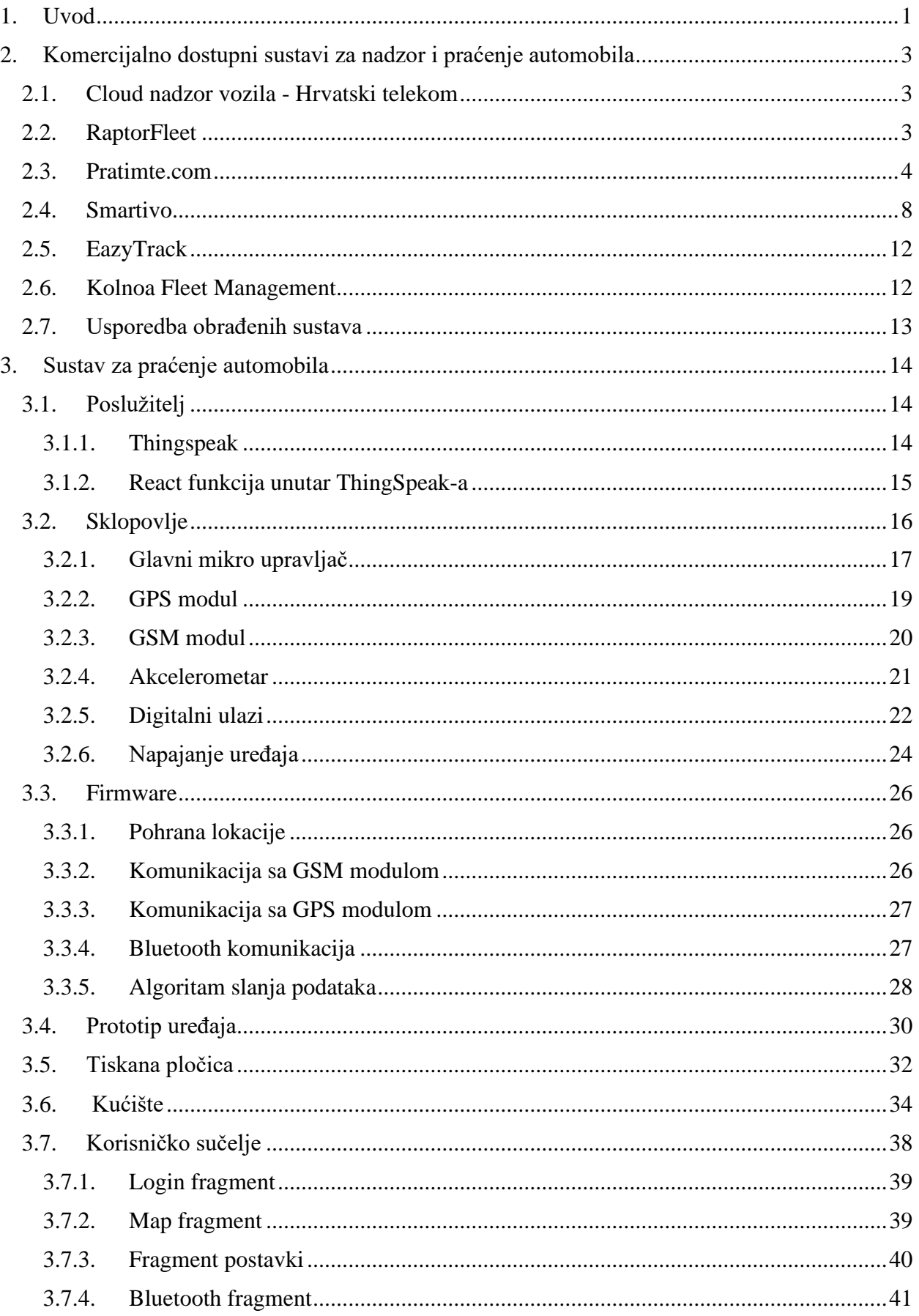

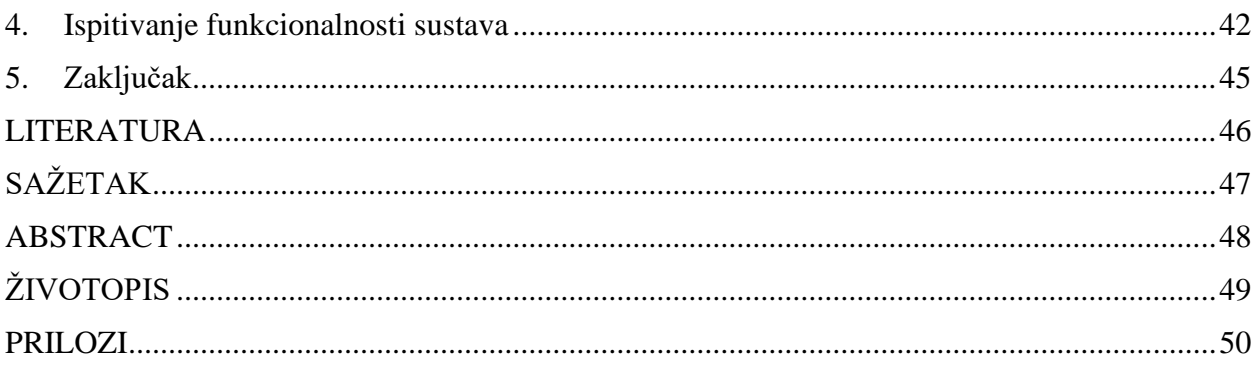

### <span id="page-6-0"></span>**1. Uvod**

U današnjem vremenu često slušamo i čitamo o otuđenjima vozila ali i različitim oštećenjima na vozilima uzrokovanim kriminalnim radnjama (krađa katalizatora, skidanje raznih dijelova, itd). Rješenje tih problema je ugradnja sigurnosnog sustava ili uređaja za praćenje vozila.

U drugom poglavlju je opisano nekoliko sigurnosnih sustava i uređaja za praćenje vozila. Pojašnjeno je na koji način funkcioniraju te koje dodatne funkcionalnosti pružaju.

U sklopu ovog završnog rada je izrađen i vlastiti sustav za praćenje vozila. Spomenuti sustav omogućava korisniku uvid u trenutnu lokaciju automobila, uvid u kretanje vozila u zadnjih nekoliko minuta, sati ili dana te alarmiranje korisnika o određenim događajima vezanim za automobil poput udarca u automobil, otključavanja, slučajnog ostavljanja upaljenih svjetala ili ostavljanja auta u otključanom stanju. Korisniku je omogućeno da preko korisničkog sučelja direktno komunicira sa uređajem putem bluetooth veze u svrhu mijenjanja načina rada uređaja.

Treće poglavlje je posvećeno opisu izrađenog uređaja, sastoji se od opisa poslužitelja koje se koristi, zatim izrada sklopovlja i firware-a samog fizičkog uređaj te zatim opis korisničkog sučelja, odnosno Android aplikacije.

Poslužitelj je internetska usluga koja omogućava pohranjivanje spomenutih podataka te prosljeđivanje tih podataka korisniku. Odabrana usluga mora nuditi mogućnost pohranjivanja podataka na poslužitelju posjećivanjem linka koji u svom tijelu sadrži zadane podatke.

Uređaj rješava probleme lociranja automobila, mjerenje ključnih podataka poput gibanja automobila, stanja brave, svjetala te slanja tih podataka preko GPS mreže. Opisani su zahtjevi za taj uređaj, moguća rješenja tih zahtjeva te je detaljno opisano odabrano rješenje. Uređaj procjenjuje kada treba slati podatke o lokaciji, a kada ne u svrhu uštede prometa na SIM kartici, taj dio je opisan u potpoglavlju Algoritam slanja podataka.

Korisničko sučelje, odnosno Android aplikaciju koja rješava problem prikaza podataka o lokaciji korisniku. Korisničko sučelje je konfigurabilno na bilo koji automobil koji u sebi ima ugrađen spomenuti uređaj, odnosno cijeli sustav treba poći podržavati više od jednog vozila.

Četvrto poglavlje je posvećeno je ispitivanju sustava, u kojem se daje kratak uvid u postignute rezultate.

### **1.1. Zadatak završnog rada**

Zadatak ovog završnog rada je proučiti komercijalno dostupne sustave za nadzor i praćenje vozila te izraditi vlastiti sustav praćenja vozila. Na Arduino platformi izradit ću uređaj koji šalje podatke na poslužitelj te Android aplikaciju koja prikazuje dobivene podatke korisniku u realnom vremenu.

### <span id="page-8-0"></span>**2. Komercijalno dostupni sustavi za nadzor i praćenje automobila**

Na tržištu je dostupan veliki broj uređaja za praćenje i nadzor vozila. U nastavku ću pobliže proučiti nekoliko njih.

### <span id="page-8-1"></span>**2.1. Cloud nadzor vozila - Hrvatski telekom**

Hrvatski telekom nudi uslugu upravljanja voznim parkom koja omogućava sljedeće: pružanje osnovne funkcionalnosti i izvještaje o korištenju vozila, praćenje teških vozila i strojeva, alarmiranje u stvarnom vremenu te u najskupljoj varijanti se omogućuje primanje i slanje radnih naloga, unos troškova, komunikaciju između vozača i dispečera. Ova usluga kao dodatne opcije omogućuje i korištenje tih usluga van granica Republike Hrvatske, detekciju prekoračenja brzine, korištenje vozila unutar i van radnog vremena, ulaz i izlaz iz definiranih zona, automatsku izradu radnih naloga te detaljno praćenje troškova vozila pomoću dodatnih modula (sonda za gorivo, digitalni tahograf, eko vožnja). Pomoću te usluge Hrvatski telekom omogućuje tvrtkama uštedu na gorivu do 15% godišnje i smanjivanje prometnih nesreća za 20% [1].

### <span id="page-8-2"></span>**2.2. RaptorFleet**

RaptorFleet je sustav praćenja automobila i drugih mobilnih objekata. Trenutno prate više od 4000 vozila iz više od 400 tvrtki [2]. Sustav nadzora sastoji se od GPS (*eng*. *Global positioning system*) uređaja koji se ugrađuje u vozilo i web aplikacije za praćenje i nadzor vozila. GPS uređaj nudi i dodatne funkcionalnosti poput sakupljanja podataka o radu motora, načinu vožnje i razine goriva.

Uređaj sakupljene podatke putem GSM (*eng. Global system for mobile communications*) mreže šalje u cloud web aplikaciju za praćenje i nadzor vozila. Aplikacija za praćenje vozila te podatke pohranjuje i u raznim oblicima ih nudi korisniku.

Raptor fleet aplikacija može prikazivati trenutnu lokaciju vozila, kretanje vozila u zadanima vremenskim intervalima, prijeđene kilometre, vrijeme rada na mjestu, praćenje potrošnje goriva, broj okretaja te razinu goriva u spremniku. Iz aplikacije se može detektirati ulazak u zabranjenu zonu, neovlašteno korištenje vozila, prekoračenje brzine te se može automatski raspodijeliti vozače po vozilima.

RaptorFleet nudi dva uređaja: GPS Basic i GPS Pro.

GPS Basic za sadrži 2 digitalna ulaza i 2 digitalna izlaza, 1-wire, analogni ulaz. GPS Pro sadrži FMS, 4 digitalna ulaza i 4 digitalna izlaza, 1-wire, RS232 te mogućnost povezivanja Garmin uređaja.

Reference: Strabag, Infobip, Nova TV, Mikronis, Hrvatska Vatrogasna zajednica, Hrvatski Zavod za mirovinsko osiguranje, Grad Zagreb, Ministarstvo poljoprivrede, Komunalac Vukovar, Vodovod Brač, Lesnina, Emmezeta, Boso trgovina, Alles Požega, Expert gradnja, BK montaža, MDK građevinar, Securitas, Medika, Autopromet Sisak, Pleso prijevoz i drugi.

#### <span id="page-9-0"></span>**2.3. Pratimte.com**

Pratimte.com je tvrtka koja uskoro obilježava 25 godina rada i je jedan od najvećih sustava za praćenje vozila na svijetu sa oko 2.400.000 aktivnih jedinica [3]. Sustav je ustvari vrlo jednostavan i počiva na aplikaciji Wialon koja vrlo precizno otkriva lokaciju i prati vozilo u realnom vremenu. Sustav upozorenja i obavijesti omogućava rani odgovor na bilo koje izvanredne situacije.

Wialon sustav nudi brojne dodatne mogućnosti poput kontrole potrošnje goriva, eko vožnje, logistike, tahografa, održavanja voznog parka, geozona, minimapa itd, a sve je uključeno u jednom paketu bez dodatnih troškova.

Wialon mobilna aplikacija sadrži osnovnu funkcionalnost sustava u korisničkom sučelju koje je prilagođeno za daljinsko praćenje GPS-a izvan ureda. Podaci o vozilima dolaze iz cijelog svijeta u realnom vremenu.

Sustav se sastoji od GPS uređaja, web aplikacije i GSM modula koji se nalazi u GPS uređaju, a zahtijeva SIM karticu za slanje podataka. Garancija na uređaje je doživotna. Podržava preko 1600 različitih GPS uređaja, a ima osnovnu i naprednu vrstu funkcionalnosti radne verzije. Wialon sustav nudi uslugu za 93,75 kn po jedinici (uređaju) te ovisno o zahtjevima korisnika može stajati i mnogo više.

Pratimte.com ima 10 različitih korisničkih modula.

Modul za nadzor potrošnje goriva lako otkriva krađu goriva. Informacije o gorivu mogu se dobiti iz CANbus sabirnice vozila ili montiranjem sonde za mjerenje količine goriva u spremniku. Daje pouzdane podatke o količini goriva u rezervoaru te alarmira korisnika u slučaju nestanka goriva što se lako utvrđuje na dijagramu. Na slici 2.1. je prikazan graf na kojem se može detektirati krađa goriva i točno vrijeme krađe.

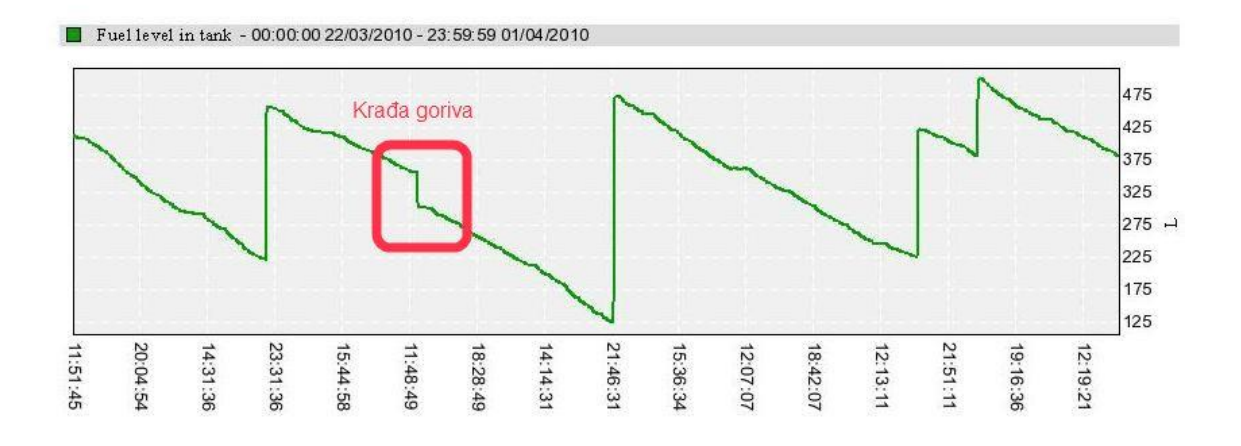

#### *Slika 2.1. Graf stanja goriva kroz vrijeme i detekcija krađe goriva*

Modul za radne strojeve efikasno nadzire radne strojeve. Sadrži senzor koji kontrolira potrošnju i točenje goriva kao i bežični senzor za utvrđivanje nagiba stroja. Modul je uključen u sve pakete samo je potrebno kupiti odgovarajući senzor. Bežični senzor može se instalirati na kraku rovokopača bagera kako bi se dobila izvješća o kretanju kraka, njihovoj učestalosti, vremenu provedenom u radu ili u praznom hodu. Instaliran na kiperu kamiona, bežični kutni senzor izvješćivat će svaki put kad se kiper pomiče prema gore kako bi odbacio svoj teret. Na ovaj način dobivate podatke o točnom vremenu kada se akcija dogodila, koliko je vremena trajao dovršetak deponije ili utovara i koliko je deponija / utovara bilo uopće.

Modul Eko vožnja unaprjeđuje kvalitetu vožnje te smanjuje potrošnju. Sustav omogućuje ocjenjivanje kvalitete vožnje temeljene na različitim ponašanjima u vožnji, naglih ubrzanja, kočenja, skretanja i nepridržavanja propisane brzine kretanja. Eko vožnja pomaže razlikovati nesavjesne vozače od savjesnih. Na slici 2.2. vidimo sučelje modula za eko vožnju.

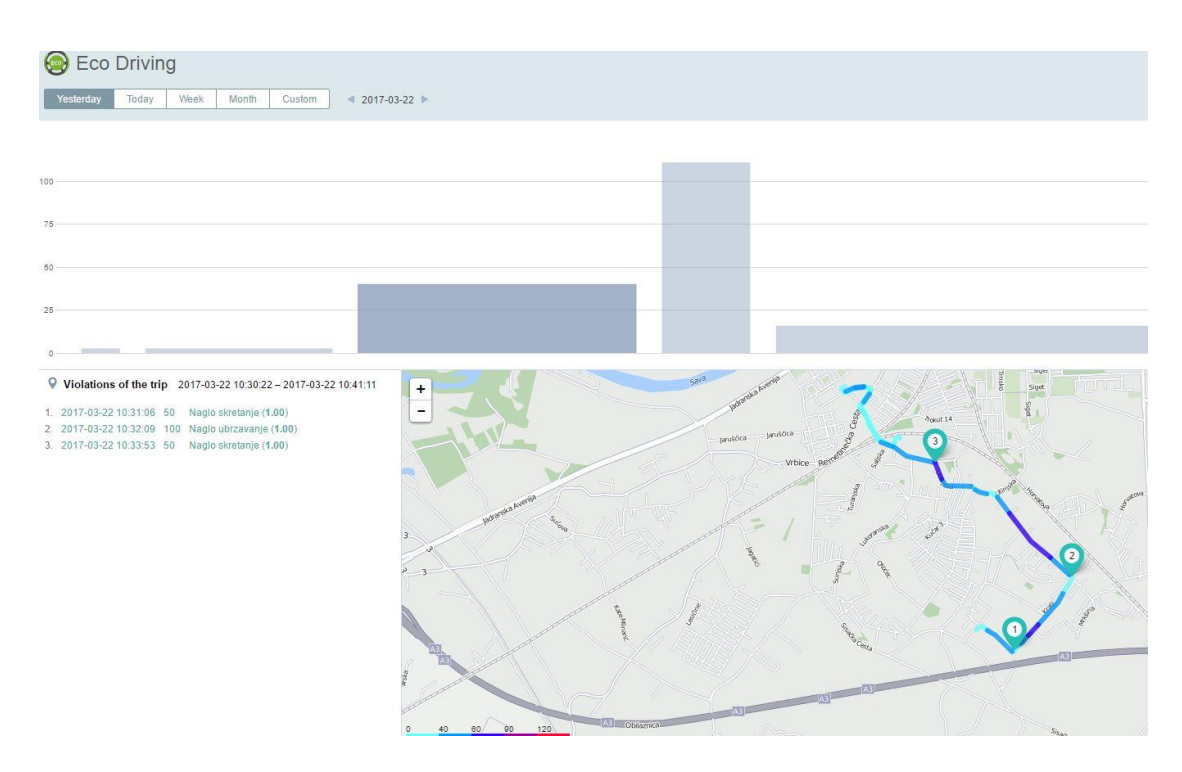

*Slika 2.2. Prikaz sučelja za eko vožnju*

Modul Logistika (za dostavljačke aktivnosti) osigurava učinkovito upravljanje nalozima i nadgledanje procesa isporuke . Istovremeno pojednostavljuje prijevoz, optimizira transportne procese te osigurava uštedu troškova. Modul Logistika obuhvaća web verziju za dispečere i mobilnu aplikaciju za vozače.

Modul *Fleetrun* omogućava planiranje održavanja te kontrolu i praćenje izdataka. Smanjuje troškove upravljanja voznim parkom. Jedna aplikacija može kontrolirati sve vrste radova, rezervnih dijelova i izdataka. Šalje obavijesti o nadolazećim servisima, tehničkim pregledima i napretku istih.

Modul za poljoprivredu nudi praćenje traktora i ostale mehanizacije te upravlja svim česticama, radovima na njima te vozačima i strojevima.. Daje pristup podacima o poljima i sjemenu.

Modul Wiatag za praćenje osoba služi za učinkovito upravljanje mobilnom radnom snagom. WiaTag je dizajniran za optimizaciju i kontrolu operacija na terenu i mobilnih performansi osoblja. Aplikacija također može postati učinkovit alat za praćenje javnih usluga i socijalnih usluga. Pretvara naš smartphone ili tablet u GPS za praćenje osoba. Druga opcija je poseban uređaj malih dimenzija 44×43×20 mm i 40 grama težine.

Modul za plovila omogućuje nadzor plovila pomoću web aplikacije za računala ili mobilne aplikacije za android i apple uređaje.

Modul tahograf nudi klijentu mogućnost daljinskog preuzimanja datoteka tahografa i kontrole aktivnosti vozača tijekom rute. Funkcija se učinkovito implementira u alate za analizu tahografa: Tacho Manager i Tacho View.

Tacho Manager omogućuje uvoz datoteka dnevnika upravljačkih programa (DDD datoteka) na Wialon server, gdje se prenesene datoteke pohranjuju u dužem vremenskom razdoblju za daljnju analizu tahografa.

10. Modul za upravljanje javnim prijevozom koristi sustav NimBus koji obuhvaća osnovnu funkcionalnost satelitskog sustava praćenja i specijalizirane alate za upravljanje prijevozom putnika. Prati kretanja jedinica u stvarnom vremenu, stvara detaljna izvješća o prijevozu putnika. Na slici 2.3. vidimo sučelje za upravljanje javnim prijevozom u upotrebi.

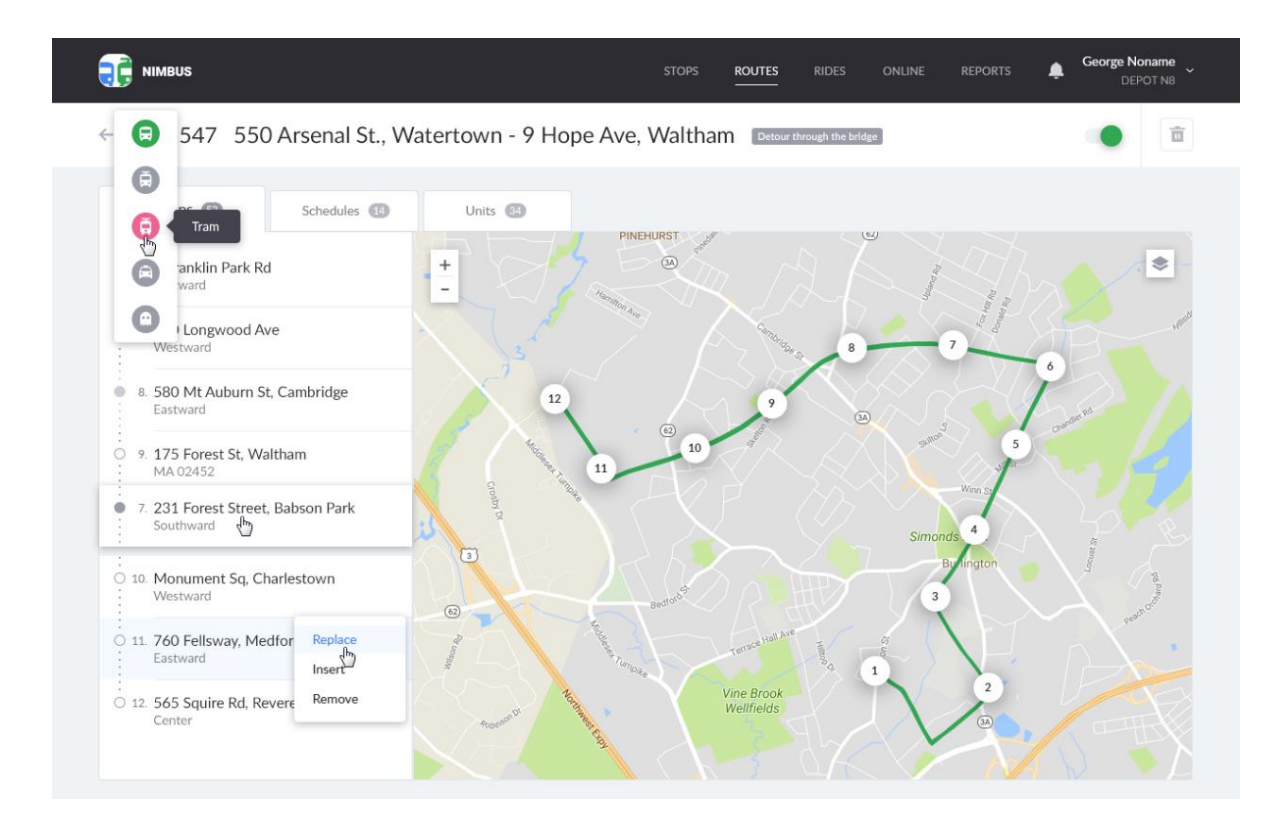

*Slika 2.3. Prikaz sučelja za upravljanje javnim prijevozom*

Reference:

DPD, MSan grupa, DHL, King ICT, Hematec, Vodotehnika, Medical Intertrade, PP Orahovica, Tehnika d.d i drugi

### <span id="page-13-0"></span>**2.4. Smartivo**

Smartivo je profesionalni sustav za GPS nadzor vozila i upravljanje voznim parkom [4].

Usluge koje nudi Smartivo su:

1. GPS lociranje: prati vozila u realnom vremenu kroz izvještaje sa prikazima statusa na karti i simulacijom kretanja. Na slici 2.4. je prikazano sučelje za GPS lociranje.

| Vehicles                        |                  | Map<br>46%                                                                                                  |                                                              |
|---------------------------------|------------------|----------------------------------------------------------------------------------------------------|--------------------------------------------------------------|
| $\boxed{\sim}$ Show details     | Search vehicle   | La User geozones Protection log<br>$\circ$                                                                  | Search for address                                           |
| Registration Status             | Speed            | <b>Isle of Man</b>                                                                                          | M <sub>HCK</sub>                                             |
| T-73 DA 1 Stopped               | 0 km/h           | Manch<br>Dublin                                                                                             | Hamburg                                                      |
| [8] T-74 DA 2 Stopped           | 0 km/h           | Ireland<br>Liverpool                                                                                        | <b>Belarus</b><br>Poland<br>Berlin                           |
| T-75 DA 2 Stopped               | $0 \text{ km/h}$ | н                                                                                                    | Amsterdam<br>Warsaw                                          |
| T-76 DA 2 Stopped               | 0 km/h           | London                                                                                                    |                                                              |
| T-77 DA 2 Moving                | 79 km/h          |                                                                                                    | Germany                                                      |
| T-78 DA 2 Stopped               | 0 km/h           |                                                                                                    | <b>Куї</b><br>Київ<br>Relaium                                |
| C T-79 DA 2 Stopped             | 0 km/h           |                                                                                                    | Prague<br>Luxemb                                             |
| T-80 DA 6 Moving                | 87 km/h          |                                                                                                    | Czechia                                                      |
| T-81 DA 6 Stopped               | $0$ km/h         | Paris                                                                                                    | <b>Ukraine</b><br>Slovakia                                   |
| T-82 DA 6 Stopped               | 0 km/h           |                                                                                                    | Munich                                                       |
| <b>R</b> T-83 DA 6 Moving<br>59 | 5 km/h           |                                                                                                    | Budapest<br>Moldova<br>Austria                               |
| T-84 DA 1 Stopped               | 0 km/h           | France                                                                                                    | Odesa<br><b>Chisinau®</b><br>Hungary<br>Switzerland<br>Одеса |
| T-85 DA 6 Stopped               | 0 km/h           |                                                                                                    |                                                              |
| T-86 DA 8 Stopped<br>o          | 0 km/h           | ь.<br>57                                                                                                    | Romania<br>Milan                                             |
| T-87 DA 6 Moving                | 88 km/h          | und Bisco                                                                                                   | Bucharest                                                    |
| T-88 DA 8 Stopped               | $0 \text{ km/h}$ | <b>Status</b><br><b>Sensors</b>                                                                             | erzeoovina<br>Serbia<br>$\boxtimes$                          |
| T-89 DA S Moving                | 89 km/h          |                                                                                                    | tonaco<br>Sofia<br>arajevo                                   |
| 7-90 DA 6 Moving                | 11 km/h          | $H - 26$<br>08/02/2019 11:04:48                                                                             | Ttaly<br>София<br>Montenegro<br>Kosovo<br><b>Bulgaria</b>    |
| T-91 DA 6 Stopped               | $0 \text{ km/h}$ | SENZOR VRATA<br>Closed<br>Door sensor (DIN1)<br>SIRENA ALARM<br><b>Off</b><br><b>External sensor (DIN2)</b> | Podgorica<br><b>·Rome</b>                                    |
| T-92 DA 6 Stopped               | 0 km/h           | <b>ZAŠTITA</b><br>On<br>External sensor (DIN3)                                                              | Macedonia<br>(FYROM)<br><b>Istanbul</b><br>Tirana®           |
| [8] T-93 DA 6 Idle<br>$22 -$    | 0 km/h           | Trailer sensor (AI1)<br>Disconnected<br><b>KAMION</b><br>MOTOR.HLADNJAČE<br>On<br>External sensor (AI2)     | Albania<br><b>Bursa</b>                                      |
| T-94 DA 6 Moving                | 73 km/h          | 18.7 C<br>UNUTARNI<br>Temp. sensor (TS1)                                                                    | Ankara<br><b>Tytthenian Sea</b>                              |
| T-95 DA 6 Moving                | 29 km/h          | 17.3C<br>Temp. sensor (TS2)<br>VRATA                                                                        | Greece                                                       |
| T-96 DA 6 Moving                | 87 km/h          |                                                                                                    | Athens<br>Aθήνα<br>Izmir                                     |
| 2 T-97 DA 6 Stopped             | 0 km/h           | Seville<br><b>Algiers</b><br>Granada                                                                        | Tunis                                                        |
| T-98 DA 6 Idle                  | 0 km/h           | مدينة الحزائر<br>oMálaga                                                                                    | Antalya<br>نویس<br>ه                                         |
| <b>ED</b> T-99 DA 6 Stopped     | 0 km/h           | Gibraltar                                                                                                   |                                                              |

*Slika 2.4. Prikaz sučelja za GPS lociranje*

2. Spajanje na FMS (flotni management):

Pregled standardnih FMS podataka sa putnog računala i praćenje realne potrošnje goriva. Na slici 2.5. je prikazano sučelje za ispis FMS poruka.

| $\Box$                  |            |                           |          |                   |                                                                                                    |                                  |            |       |       |          |            |        |           |              |              |       |        |                |
|-------------------------|------------|---------------------------|----------|-------------------|----------------------------------------------------------------------------------------------------|----------------------------------|------------|-------|-------|----------|------------|--------|-----------|--------------|--------------|-------|--------|----------------|
| Vehicle:                | Date from: |                           | Date to: |                   | FMS:                                                                                                    | Temp: Fuel: Filling/Pouring out: |            |       |       |          |            |        |           |              |              |       |        |                |
| T-88 DA 878 (MB Actros) |            | $\times$ 13/11/2018 00:00 | $\Box$   | 14/11/2018 00:00  | $[2] % \centering \includegraphics[width=0.35\textwidth]{images/TrDiS-Architecture.png} % \caption{The first two different ways to be used for the first two different ways.} \label{fig:TrDiS-Architecture} %$<br>$\Box$ | n<br>е                           |            |       | Q     | Show     |            |        |           |              |              |       |        |                |
| Time                    | Speed      | Contact                   | Voltage  | <b>Satellites</b> | <b>GSM</b> operator                                                                                                    | Altitude                         | dim 1      | dim 2 | dim 3 | $\dim 4$ | <b>RPM</b> | KM     | Fuel used | Temp, engine | Engine hours | Brake | Clutch | Cruise control |
| 13/11/2018 14:48:17     | 83         | ON                        | 28367    | 17                | 21910                                                                                                    | 135                              | OFF        | OFF   | OFF   | ON       | 1237       | 342069 | 93173     | 97           | 5510         | OFF   | OFF    | OFF            |
| 13/11/2018 14:48:47     | 83         | ON                        | 28341    | 15                | 21910                                                                                                    | 133                              | OFF        | OFF   | OFF   | ON       | 1242       | 342069 | 93173     | 97           | 5510         | OFF   | OFF    | OFF            |
| 13/11/2018 14:49:17     | 83         | ON                        | 28383    | 17                | 21910                                                                                                    | 134                              | OFF        | OFF   | OFF   | ON       | 1241       | 342070 | 93173     | 97           | 5511         | OFF   | OFF    | OFF            |
| 13/11/2018 14:49:47     | 83         | ON                        | 28347    | 17                | 21910                                                                                                    | 134                              | OFF        | OFF   | OFF   | ON       | 1240       | 342071 | 93173     | 97           | 5511         | OFF   | OFF    | OFF            |
| 13/11/2018 14:50:17     | 83         | ON                        | 28334    | 19                | 21910                                                                                                    | 133                              | OFF        | OFF   | OFF   | ON       | 1245       | 342072 | 93173     | 97           | 5511         | OFF   | OFF    | OFF            |
| 13/11/2018 14:50:47     | 83         | ON                        | 28366    | 17                | 21910                                                                                                    | 125                              | OFF        | OFF   | OFF   | ON       | 1239       | 342072 | 93173     | 97           | 5511         | OFF   | OFF    | OFF            |
| 13/11/2018 14:51:17     | 83         | ON                        | 28349    | 16                | 21910                                                                                                    | 121                              | OFF        | OFF   | OFF   | ON       | 1241       | 342073 | 93173     | 96           | 5511         | OFF   | OFF    | OFF            |
| 13/11/2018 14:51:47     | 83         | ON                        | 28340    | 17                | 21910                                                                                                    | 121                              | OFF        | OFF   | OFF   | ON       | 1239       | 342074 | 93174     | 96           | 5511         | OFF   | OFF    | OFF            |
| 13/11/2018 14:52:17     | 87         | ON                        | 28381    | 18                | 21910                                                                                                    | 124                              | OFF        | OFF   | OFF   | ON       | 1297       | 342074 | 93174     | 95           | 5511         | OFF   | OFF    | OFF            |
| 13/11/2018 14:52:47     | 87         | ON                        | 28326    | 18                | 21910                                                                                                    | 123                              | OFF        | OFF   | OFF   | ON       | 1299       | 342075 | 93174     | 97           | 5511         | OFF   | OFF    | OFF            |
| 13/11/2018 14:53:17     | 80         | ON                        | 28291    | 17                | 21910                                                                                                    | 124                              | OFF        | OFF   | OFF   | ON       | 513        | 342076 | 93174     | 97           | <b>S511</b>  | OFF   | OFF    | OFF            |
| 13/11/2018 14:53:47     | 71         | ON                        | 28303    | 18                | 21910                                                                                                    | 120                              | OFF        | OFF   | OFF   | ON       | 1019       | 342076 | 93174     | 93           | 5511         | OFF   | OFF    | OFF            |
| 13/11/2018 14:54:17     | 21         | ON                        | 28274    | 18                | 21910                                                                                                    | 119                              | OFF        | OFF   | CIFF  | ON       | 967        | 342077 | 93174     | 92           | 5511         | OFF   | OFF    | OFF            |
| 13/11/2018 14:54:47     | 72         | ON                        | 28329    | 18                | 21910                                                                                                    | 118                              | OFF        | OFF   | OFF   | ON       | 1383       | 342077 | 93175     | 95           | 5511         | OFF   | OFF    | OFF            |
| 13/11/2018 14:55:17     | 87         | ON                        | 28268    | 17                | 21910                                                                                                    | 120                              | OFF        | OFF   | OFF   | ON       | 1299       | 342078 | 93175     | 97           | 5511         | OFF   | OFF    | OFF            |
| 13/11/2018 14:55:47     | 87         | ON                        | 28363    | 17                | 21910                                                                                                    | 119                              | OFF        | OFF   | OFF   | ON       | 1303       | 342079 | 93175     | 98           | 5511         | OFF   | OFF    | OFF            |
| 13/11/2018 14:56:17     | -87        | ON                        | 28317    | 18                | 21910                                                                                                    | 115                              | <b>OFF</b> | OFF   | OFF   | ON       | 1295       | 342079 | 93175     | 97           | 5511         | OFF   | OFF    | OFF            |
| 13/11/2018 14:56:47     | 87         | ON                        | 28384    | 18                | 21910                                                                                                    | 114                              | OFF        | OFF   | OFF   | ON       | 1298       | 342080 | 93175     | 96           | 5511         | OFF   | OFF    | OFF            |
| 13/11/2018 14:57:17     | 87         | ON                        | 28393    | 17                | 21910                                                                                                    | 118                              | OFF        | OFF   | OFF   | ON       | 1295       | 342081 | 93176     | 97           | 5511         | OFF   | OFF    | OFF            |
| 13/11/2018 14:57:47     | 82         | ON                        | 28383    | 18                | 21910                                                                                                    | 117                              | OFF        | OFF   | OFF   | ON       | 1226       | 342082 | 93176     | 96           | 5511         | OFF   | OFF    | OFF            |
| 13/11/2018 14:58:17     | 83         | ON                        | 28409    | 18                | 21910                                                                                                    | 119                              | OFF        | OFF   | OFF   | ON       | 1241       | 342082 | 93176     | 97           | <b>SS11</b>  | OFF   | OFF    | OFF            |
| 13/11/2018 14:58:47     | 83         | ON                        | 28373    | 19                | 21910                                                                                                    | 115                              | OFF        | OFF   | OFF   | ON       | 1240       | 342083 | 93176     | 97           | 5511         | OFF   | OFF    | OFF            |
| 13/11/2018 14:59:17     | 84         | ON                        | 28338    | 19                | 21910                                                                                                    | 122                              | OFF        | OFF   | OFF   | ON       | 1246       | 342084 | 93176     | 96           | 5511         | OFF   | OFF    | OFF            |
| 13/11/2018 14:59:47     | 83         | ON                        | 28418    | 19                | 21910                                                                                                    | 118                              | OFF        | OFF   | OFF   | ON       | 1238       | 342084 | 93177     | 97           | 5511         | OFF   | OFF    | OFF            |
| 13/11/2018 15:00:17     | 83         | ON                        | 28376    | 19                | 21910                                                                                                    | 119                              | OFF        | OFF   | OFF   | ON       | 1240       | 342085 | 93177     | 97           | 5511         | OFF   | OFF    | OFF            |

*Slika 2.5. Prikaz FMS poruka*

#### 3. Kontrola goriva:

Koriste se tri neovisna izvora informacija za maksimalnu kontrolu i uštedu goriva uz mogućnost ugradnje mehaničke zaštite rezervoara za sprečavanje krađe goriva.

4. Navigacija i komunikacija:

Dvosmjerna komunikacija na relaciji vozač-disponent u cijeloj Europi.

5. Spajanje na tahograf:

Uvid u tahografske podatke kroz sustav te dohvaćanje datoteka za daljinsko očitanje tahografa. Sučelje za uvid u tahografske podatke je prikazan na slici 2.6.

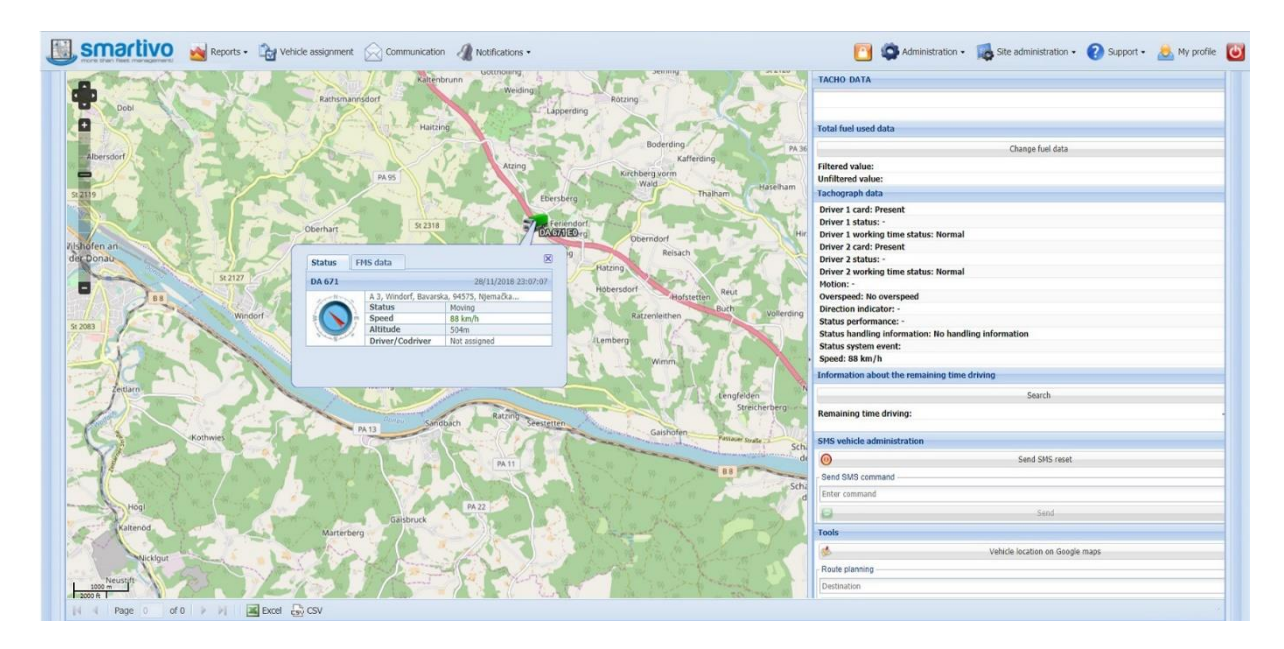

*Slika 2.6. Prikaz sučelja sa tahografskim podatacima*

#### 6. Periferni senzori:

Kontrola temperature tovarnog prostora, neautorizirano otvaranje vrata, odvajanje prikolice od tegljača, efektivni radni sati radnog stroja, aktivnost miksera za beton itd).

### 7. Identifikacija vozača:

Modul sa zvučnim podsjetnikom nužan je za automatizaciju putnih radnih listova, ocjenjivanje i uspoređivanje vozača prema stilu vožnje te razdvajanje privatnih i poslovnih kilometara.

#### 8. Zaštita vozila:

Nudi mogućnost ugradnje releja za zaustavljanje vozila u slučaju krađe, Panik tipkalo za alarmiranje u slučaju neposredne opasnosti, zvučnu sirenu za slučaj neautoriziranog otvaranja tovarnog prostora te aktiviranje sigurnosne patrone sa bojom pri praćenju transporta novca. Na slici 2.7. se nalazi prikaz sučelja za zaštitu vozila.

| Vehicles                                    |                  | Map<br>$\ll$                    |                                               |      |                                          |                                           |                              |                             |                                                                   |                          |
|---------------------------------------------|------------------|---------------------------------|-----------------------------------------------|------|------------------------------------------|-------------------------------------------|------------------------------|-----------------------------|-------------------------------------------------------------------|--------------------------|
| $\boxed{\smile}$ Show details               | Search vehicle   | 0 <sup>5</sup><br>谴<br>$\sim$ 0 | $\circ$<br>日站                                 |      | La User geozones <b>D</b> Protection log |                                           |                              |                             |                                                                   | Search for address       |
| Registratio Status                          | Speed            |                                 | Vilnius <sup>1</sup>                          |      | <b>Protection log</b>                    |                                           |                              |                             |                                                                   | $\times$                 |
| $\qquad \qquad \blacksquare$                |                  |                                 |                                               | ID   | Time                                     | Event                                     | Vehicle                      | Actions                     | User                                                              | Parent ID                |
| $\overline{\mathcal{L}}$<br>NP 072  Stopped | 0 km/h           |                                 |                                               | 393  | 29/11/2018 18:15:02                      | Panic button OFF                          | <b>NP 065</b>                |                             |                                                                   |                          |
| ₩<br>NP 072  Stopped                        | $0 \text{ km/h}$ | E                               |                                               | 393. | 29/11/2018 18:15:00                      | Panic button ON (less certainty)          | <b>NP 065</b>                | $\circledcirc$              |                                                                   |                          |
| NP 071  Ignition on                         | $0$ km/h         | Poland<br>erling                |                                               | 393  | 29/11/2018 15:23:13                      | Panic button OFF                          | <b>NP 050</b>                |                             |                                                                   |                          |
| NP 069  Ignition on                         | $0$ km/h         | Warsaw                          |                                               | 393  | 29/11/2018 15:23:10                      | Panic button ON (less certainty)          | NP 050                       | ٩                           |                                                                   |                          |
| ⊛<br>NP 069  Stopped                        | 0 km/h           |                                 |                                               | 390, | 25/11/2018 18:50:28                      | Panic button OFF                          | NP 065                       |                             |                                                                   |                          |
| ۷<br>NP 066  Stopped                        | $0$ km/h         |                                 |                                               | 390  | 25/11/2018 18:50:26                      | Panic button ON (less certainty)          | <b>NP 065</b>                | $\odot$                     |                                                                   |                          |
| ᢦ<br>NP 065  Stopped                        | $0 \text{ km/h}$ | Prague                          |                                               | 389. | 19/11/2018 09:13:55                      | Panic button OFF                          | <b>Taking responsibility</b> |                             |                                                                   |                          |
| NP 059  Ignition on                         | $0$ km/h         |                                 |                                               | 389  | 19/11/2018 09:13:54                      | Panic button ON (less certainty)          |                              |                             |                                                                   |                          |
| ø<br>NP 059  Moving                         | 84 km/h          | Czechia                         |                                               | 383  | 04/11/2018 14:21:48                      | Panic button OFF                          |                              |                             | Are you sure that you want to take responsibility for this event? |                          |
| NP 056  Stopped                             | $0 \text{ km/h}$ | Slovakia<br>Vienna              |                                               | 383  | 04/11/2018 14:21:46                      | Panic button ON (less certainty)          |                              |                             | In order to proceed, solve the following problem.                 |                          |
| NP 055  Stopped                             | $0$ km/h         | G<br><b>Budapest</b>            |                                               | 383  | 04/11/2018 14:18:34                      | Panic button OFF                          | $10 - 10?$                   |                             |                                                                   |                          |
| NP 055  Stopped                             | 0 km/h           | Austria                         |                                               | 383  | 04/11/2018 14:18:26                      | Panic button ON (less certainty)          |                              |                             |                                                                   |                          |
| V.<br>NP 053  Stopped                       | $0 \text{ km/h}$ | Hungan<br>ь.                    |                                               | 383  | 04/11/2018 14:15:35                      | Panic button OFF                          |                              |                             |                                                                   |                          |
| ¥.<br>NP 050  Moving                        | 77 km/h          | <b>Skille</b>                   | Romania                                       | 383  | 04/11/2018 14:15:33                      | Panic button ON (less certainty)          |                              | OK                          | Cancel                                                            |                          |
| NP 049  Stopped                             | $0 \text{ km/h}$ | <b>Croatia</b>                  |                                               | 382  | 01/11/2018 07:34:11                      | Panic button OFF                          | IVE USU                      |                             |                                                                   |                          |
| NP 047  Moving                              | 87 km/h          | Bosnia and                      | Buchare                                       | 382  | 01/11/2018 07:34:10                      | Panic button ON (less certainty)          | <b>NP 050</b>                | $\odot$                     |                                                                   |                          |
| ₩<br>NP 046  Idle                           | $0$ km/h         | Herzegovina                     |                                               | 381  | 28/10/2018 17:53:40                      | Panic button OFF                          | <b>NP 065</b>                |                             |                                                                   |                          |
| NP 044  Idle                                | $0$ km/h         | Saraievo                        | Sofia                                         |      | of 3<br>Page 1                           | Excel est CSV<br>$\mathbb{H}$<br>æ<br>D≯. |                              |                             |                                                                   | $1 - 25$ of 66           |
| NP 042  Stopped                             | 0 km/h           | Monteneg<br>Рофрогіса е/        | <b>Pulgaria</b>                               |      |                                          |                                           | <b>TRANSPORT</b>             |                             |                                                                   |                          |
| NP 041  Stopped                             | $0$ km/h         | bme<br>Macedonia                |                                               |      |                                          |                                           | Georgia momento              | Caspian Sea                 |                                                                   |                          |
| $\epsilon$<br>NP 035  Stopped<br>250        | $0$ km/h         | (FYROM)<br>Tirana <sup>®</sup>  |                                               |      |                                          |                                           |                              |                             |                                                                   |                          |
|                                             |                  | Albania                         | Greece<br>Athens<br>Izmir<br>$\circ$<br>Αθήνα |      |                                          | Turkey                                    | Armenia                      | Azerbaijan <sup>OBaku</sup> |                                                                   | Turkmenistan<br>Ashgabat |

*Slika 2.7. Prikaz sučelja za zaštitu vozila*

#### 9. Sigurnost u prometu:

Obavještava o neadekvatnom načinu vožnje. Na slici 2.8. je prikazano sučelje za pregled podataka o kvaliteti vožnje pojedinih vozača, na njemu možemo vidjeti prosječnu potrošnju koju vozač postiže, način kočenja, naviku prelaska ograničenja brzine, broj pređenih kilometara i slično.

|                                    |        |              | Smartivo Neports - Ley vehicle assignment Communication Mutilications - |               |         |                |                                    |       |               | Administration . G Site administration . C Support . O My profile |                |               |
|------------------------------------|--------|--------------|-------------------------------------------------------------------------|---------------|---------|----------------|------------------------------------|-------|---------------|-------------------------------------------------------------------|----------------|---------------|
| Report driver rating               | (R)    |              |                                                                         |               |         |                |                                    |       |               |                                                                   |                |               |
| Date from:<br>Driver:              |        | Date to:     |                                                                         |               |         |                |                                    |       |               |                                                                   |                |               |
| $\times$ 01/01/2017<br>All drivers |        | 3 01/05/2017 | $\Box$ $Q$ search                                                       |               |         |                |                                    |       |               |                                                                   |                |               |
| Vehicle                            | Rating | Km           | Fuel used                                                               | Fuel usage    | Braking | Harsh brakings | Harsh accelerations Cruise control |       | Idle throttle | Overspeeding                                                      | Accel, 91-100% | RPM 1201-1400 |
| <b>E DRIVER</b>                    |        |              |                                                                         |               |         |                |                                    |       |               |                                                                   |                |               |
| CS-489                             | 9.94   | 38395.04 km  | 11900.001                                                               | 30.73 V100km  | 1.45    | $\circ$        | $\ddot{\mathbf{0}}$                | 56.29 | 2.09          | 0.28                                                              | 8.59           | 57.01         |
|                                    | 9.94   | 38395.04 km  | 11900                                                                   | 30.73 l/100km | 1.45    | $\mathbf 0$    | $\pmb{0}$                          | 56.29 | 2.09          | 0.28                                                              | 8.59           | 57.01         |
| <b>E DRIVER</b>                    |        |              |                                                                         |               |         |                |                                    |       |               |                                                                   |                |               |
| CS-495                             | 9.5    | 42835.53 km  | 13207.001                                                               | 30.62 V100km  | 1.31    | 1.32           | 0.01                               | 61.65 | 1.93          | 0.82                                                              | 2.62           | 69.31         |
|                                    | 9.5    | 42835.53 km  | 132071                                                                  | 30.62 l/100km | 1.31    | 1.32           | 0.01                               | 61.65 | 1.93          | 0.82                                                              | 2.62           | 69.31         |
| <b>E DRIVER</b>                    |        |              |                                                                         |               |         |                |                                    |       |               |                                                                   |                |               |
| CS-487                             | 9.16   | 38677.70 km  | 11781.001                                                               | 30.08 l/100km | 2.17    | 1.8            | $\mathbf{0}$                       | 69.58 | 2.27          | 0.28                                                              | 7.8            | 70.07         |
|                                    | 9.16   | 38677.70 km  | 117811                                                                  | 30.08 l/100km | 2.17    | $1.8$          | $\pmb{0}$                          | 69.58 | 2.27          | 0.28                                                              | 7.8            | 70.07         |
| <b>E DRIVER</b>                    |        |              |                                                                         |               |         |                |                                    |       |               |                                                                   |                |               |
| $CS-488$                           | 9.08   | 44733.83 km  | 14928.00                                                                | 32.55 l/100km | 2.89    | $\overline{0}$ | $\mathbf 0$                        | 62.79 | 0.99          | 0.16                                                              | 7.75           | 65.69         |
|                                    | 9.08   | 44733.83 km  | 149281                                                                  | 32.55 l/100km | 2.89    | $\bf o$        | $\mathbf 0$                        | 62.79 | 0.99          | 0.16                                                              | 7.75           | 65.69         |
| <b>E DRIVER</b>                    |        |              |                                                                         |               |         |                |                                    |       |               |                                                                   |                |               |
| CS-490                             | 8.62   | 36439.39 km  | 11818.001                                                               | 32.24 V100km  | 1.74    | $\mathbf 0$    | $\mathbf 0$                        | 32.41 | 1.84          | 0.24                                                              | 4.88           | 50.81         |
|                                    | 8.62   | 36439.39 km  | 118181                                                                  | 32.24 l/100km | 1.74    | $\bf{0}$       | $\pmb{0}$                          | 32.41 | 1.84          | 0.24                                                              | 4.88           | 50.81         |
| <b>E DRIVER</b>                    |        |              |                                                                         |               |         |                |                                    |       |               |                                                                   |                |               |
| $CS-492$                           | 7.35   | 19098.00 km  | 5949,00                                                                 | 30,64 V100km  | 2.51    | 2.35           | 0.38                               | 38.84 | 2.35          | 0.42                                                              | 2,03           | 42.1          |
|                                    | 7.35   | 19098.00 km  | 59491                                                                   | 30.64 l/100km | 2.51    | 2.35           | 0.38                               | 38.84 | 2.35          | 0.42                                                              | 2.03           | 42.1          |
| <b>E DRIVER</b>                    |        |              |                                                                         |               |         |                |                                    |       |               |                                                                   |                |               |
| $CS-491$                           | 4.63   | 35599.00 km  | 11848.00                                                                | 32.91 V100km  | 6.06    | 2.91           | 0.02                               | 43.91 | 3.13          | 0.09                                                              | 9.11           | 64.17         |
|                                    | 4.63   | 35599.00 km  | 11848                                                                   | 32.91 l/100km | 6.06    | 2.91           | 0.02                               | 43.91 | 3.13          | 0.09                                                              | 9.11           | 64.17         |

*Slika 2.8. Sučelje za pregled podataka o kvaliteti vožnje pojedinih vozača*

#### 10. Alarmi i podsjetnici:

Smartivo može informirati o vremenima za registraciju vozila, servisa ili zamjene guma kao i upozoriti u slučaju temperaturnog odstupanja, otuđenja goriva, brze vožnje, izlaska iz dozvoljenog radijusa kretanja i slično.

#### 11. Troškovni modul:

Omogućuje unos specifikacija računa dobavljača sa troškovima za gorivo, leasing ili cestarinu i pregled izvještaja o troškovima.

#### 12. Izvještaji i izračuni:

Povijesni podaci dostupni su i mogu se detaljno pregledavati prema vrsti vozila, namjeni, prema poslovnoj jedinici ili regiji, prema vozačima, dobavljačima te prema različitim vremenskim intervalima.

#### 13. Putni nalog:

Smartivo ima specijalizirani modul za pripremu putnih naloga i obračun loko vožnje. Automatski upisuje relacije, obračunava troškove, dnevnice i ostale detalje iz evidencije puta.

#### 14. Radni zadaci:

Definiranjem točaka posebnog interesa moguće je pregledavati posjećenost prodajnih mjesta, dolaske i odlaske iz tvrtke, zaustavljanje na neželjenim lokacijama i zadržavanje više djelatnika na istoj lokaciji.

Smartivo nadzire više od 10.000 vozila sa oko 3.500 aktivnih korisnika.

Reference: Ledo, IGH, Zvijezda, CIAK auto, Petrol, Franck, Croatia airlines, Gorenje, Overseas express, DPD, PPD, PIK Vrbovec, Dalmacijavino, Generali osiguranje, Tommy, Cemex, Čazmatrans, Enmon i drugi.

### <span id="page-17-0"></span>**2.5. EazyTrack**

Eazy Track je sustav satelitskog praćenja vozila, tvrtka ima sjedište u Zadru, a područje primjene sustava je teretna i osobna vozila, autobusi, plovila, poljoprivredni i radni strojevi [5].

Sustav podrazumijeva ugradnju uređaja u vozilo. Koristeći poslužiteljski softver omogućuje korisniku da u realnom vremenu prati vozilo ali i preuzima niz korisnih podataka o vozilu koji se na serveru mogu čuvati do godinu dana.

Podaci koje možemo pratiti jesu: brzina kretanja, nivo napona akumulatora, podaci o vozaču (uz ugrađeni čitač kartica) te možemo ostvariti glasovni kontakt sa vozačem.

Nadzor goriva posebno je obuhvaćen ovim sustavom. Pomoću poklopca kape rezervoara sa lokotom i alarmom otvaranja imamo potpunu kontrolu goriva. Zatim se može ugraditi sonda za nivo goriva i CAN modul za očitanje potrošnje goriva.

### <span id="page-17-1"></span>**2.6. Kolnoa Fleet Management**

Kolnoa sustav je jednostavan, pouzdan i brz sustav za nadzor vozila [6].

Za korištenje je osim uređaja za praćenje dovoljan samo internetski preglednik (Chrome, Firefox, Safari, Opera) i veza na internet. Prilagođen je za uporabu na mobilnim uređajima, dostupan neprekidno 24 sata dnevno, 365 dana u godini. Nove funkcionalnosti, inačice softwarea i kartografski podaci dostupni su automatski bez dodatnih troškova.

Sučelje je dostupno na 38 jezika, podaci su u sustavu trajno pohranjeni, a vremenski pristup istima je neograničen.

Neograničen je broj vozila u nadziranju. Osvježavanje podataka o vozilima je svakih 100 metara u gibanju (5-10 sekundi) i svakih 5 minuta u mirovanju, podesivo.

Nadzire se položaj, smjer, brzina, motor u radu/ugašen, stanje povezanosti. Posebno se mogu dodati senzori za nadziranje razine goriva, broja okretaja motora, radno/neradno vrijeme, taksimetar, temperature rashladnog prostora i slično. O svim rečenim događajima sustav kreira izvještaje u pdf, excelu ili html.

Upozorenja tijekom korištenja šalju se za prekoračenje brzine kretanja vozila, vožnju izvan zadane rute, vožnju izvan radnog vremena, ulazak u nedopuštena područja, stajanje sa motorom u radu duže od dopuštenog.

Reference: DS Smith Unijapapir Croatia d.o.o, Medical Intertrade d.o.o, Skit d.o.o, Mlakar viličari d.o.o,

### <span id="page-18-0"></span>**2.7. Usporedba obrađenih sustava**

Svi spomenuti uređaji i sustavi kao osnovnu funkciju imaju praćenja stanja i lokacije raznih vozila. Svaki od njih nudi neke specifične funkcionalnosti koje mu pomažu u savladavanju nekih specifičnih problema koji se pojavljuju u kompanijama sa voznim flotama kao što su korištenje službenog auta u privatne svrhe, krađa goriva i nesigurna vožnja službenog automobila. Uređaji koriste razne module kako bi ostvarili te dodatne funkcije, najbitniji od svih je svakako spajanje na CAN sučelje od automobila što omogućava da uređaj može očitati jako velik broj podataka iz računala samog automobila.

### <span id="page-19-0"></span>**3. Sustav za praćenje automobila**

U ovom poglavlju je opisan izrađen sustav. Sastoji se od 3 dijela: poslužitelja, uređaja te korisničkog sučelja. Način na koji su oni povezani je opisan na slici 3.1. Uređaj šalje potrebne podatke (lokacija i događaji vezani za automobil) na poslužitelj, korisničko sučelje dalje povlači te podatke te ih prikazuje korisniku. Korisnik može pomoću korisničkog sučelja direktno komunicirati sa uređajem putem bluetooth veze.

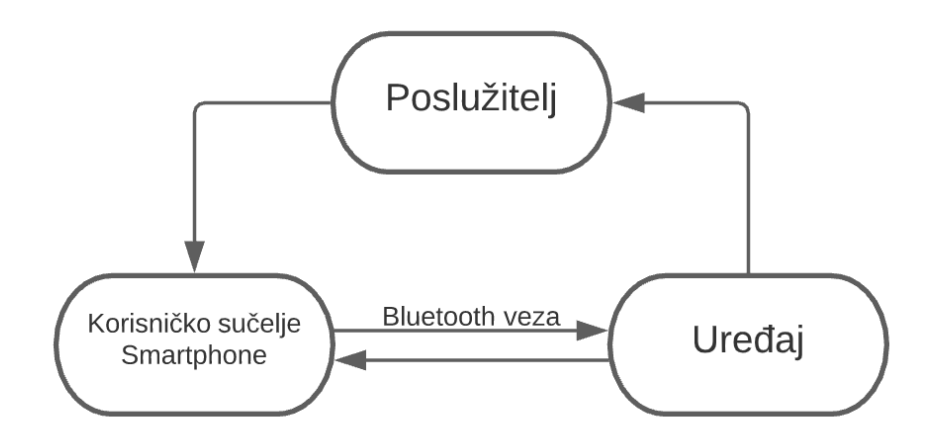

*Slika 3.1. Blok shema cijelog sustava*

### <span id="page-19-1"></span>**3.1. Poslužitelj**

Poslužitelj je ključna komponenta ovog sustava, omogućava skladištenje podataka te s time stvara most između uređaja koji se nalazi u automobilu i korisničkog sučelja. Zbog ograničenosti samog uređaja i modula koji su na raspolaganju potrebno je odabrati poslužitelj koji omogućava pohranjivanje podataka pomoću posjećivanja linka.

### <span id="page-19-2"></span>**3.1.1. Thingspeak**

ThingSpeak je IoT aplikacija i API usluga za pohranjivanje podataka pod licencom otvorenog koda. Svaki korisnik može u besplatnoj verziji imati do 4 kanala te svaki od njih može biti odvojen projekt. Svaki korisnik pristupa svom kanalu preko jedinstvenog ključa - API ključa, jednog za spremanje podataka i jednog za dohvaćanje podataka sa clouda. Korisniku je dostupno ukupno 8 "spremnika podataka" (Field1 – Field8) koje može popunjavati različitim vrstama podataka. Može biti cjelobrojni tip podataka, decimalni tip podataka ili string. Svaki projekt također ima i svoj status koji isto služi kao spremnik podataka, ali ima samo mogućnost tekstualnog unosa. Postoji ograničenje za slanje poruka od jedne poruke svakih 20 sekundi.

Podaci se spremaju na poslužitelj putem linka sljedeće strukture:

[http://api.thingspeak.com/update?api\\_key=APIwriteKEY&field1=podatak](http://api.thingspeak.com/update?api_key=APIwriteKEY00000&field1=podatak)

APIwriteKEY unutar strukture linka označava API ključ za pisanje koji je naveden u web sučelju ThingSpeak usluge.

Svaki unos na određeni kanal ima svoj identifikacijski broj koji zapravo predstavlja redni broj tog unosa. Posjećivanjem tog linka dobiva se odgovor "0" ako je prijenos podataka bio neuspješan. To može biti ako se u zadnjih 20 sekundi već obavio prijenos podataka na taj kanal ili ako kanal sa zadanim API ključem ne postoji. Ako je prijenos podataka bio uspješan onda povratna informacija bude redni broj tog unosa.

Podaci se sa poslužitelja dobivaju u JSON obliku posjećivanjem linka sljedeće strukture:

[http://api.thingspeak.com/channels/CH\\_ID/feeds.json?api\\_key=APIreadKEY0000&results=10](http://api.thingspeak.com/channels/CH_ID/feeds.json?api_key=APIreadKEY0000&results=10)

CH\_ID unutar strukture linka predstavlja identifikacijski broj kanala, a APIreadKEY0000 predstavlja API ključ za čitanje podataka koji je naveden unutar web sučelja ThingSpeak usluge. Broj na kraju predstavlja kolikom broju prijašnjih unosa želimo pristupiti.

JSON objekt odgovora se sastoji od objekta "channel" koji sadrži podatke o samom kanalu i polja objekata "feeds" u kojem svaki objekt predstavlja jedan unos, a ima ih onoliko koliko ih je zatraženo u samom linku. Podaci o svakom pojedinačnom unosu su: vrijeme unosa tog podatka, identifikacijski broj tog unosa i vrijednosti svakog polja u tom unosu.

### <span id="page-20-0"></span>**3.1.2. React funkcija unutar ThingSpeak-a**

Funkcija React omogućuje da se poruke unutar polja (Field-ova) provjeravaju prema nekim prethodno zadanim uvjetima. React se konfigurira na način da se odabere na čemu će biti fokus provjere. Može biti na statusu, polju ili se može zaobići cijela provjera i obaviti zadanu reakciju neovisno o podacima. Ako se odabere provjera statusa onda se uspoređuje tekst statusa sa zadanim stringom, odnosno da li tekst statusa počinje, završava, sadrži, jest jednak ili nije jednak zadanom stringu. Ako se odabere provjera stringa, onda se ista provjera radi samo na odabranom polju. Brojčana provjera se uspoređuje vrijednost zadanog polja sa zadanom vrijednošću. Provjera Reacta se može postaviti na svaki put kad dođe do unosa podataka u cloud ili svakih 10, 30 ili 60 minuta. Web sučelje za konfiguriranje React funkcije je prikazano na slici 3.2.

Akcije koje se mogu izvršiti nakon što provjera bude potvrdna su: ThingHTTP, matlab analiza ili ThingTweet. ThingHTTP posjećuje zadani URL sa brojnim dodatnim parametrima, matlab analiza pokreće zadanu matlab skriptu, a ThingTweet objavi tweet preko zadanog twitter računa sa određenim tekstom. U ovom projektu koristi se ThingTweet za obavještavanje korisnika o događajima vezanim za automobil.

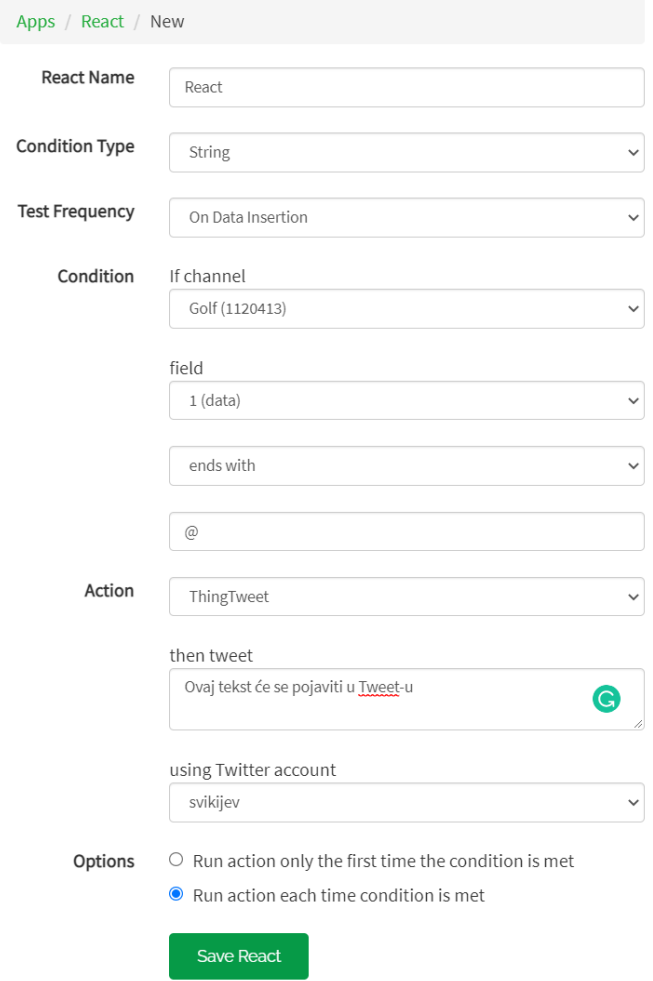

*Slika 3.2. Izgled web sučelja za konfiguraciju React funkcije*

### <span id="page-21-0"></span>**3.2. Sklopovlje**

Uređaj rješava probleme lociranja automobila, mjerenje ključnih podataka poput gibanja automobila, stanja brave, svjetala te slanja tih podataka na poslužitelj preko GSM mreže. Uređaj je opisan u dva dijela, po njegovom sklopovlju te programskom kodu koji se izvodi na glavnom mikro upravljaču.

Da bi uređaj mogao obavljati sve potrebne funkcije, mora imati komponente koje u sumi mogu obavljati sve funkcionalnosti i koji mogu međusobno komunicirati jedni sa drugima. Elektronička shema cijelog uređaja dana je u prilogu, a na slici 3.3. je prikazana blok shema uređaja.

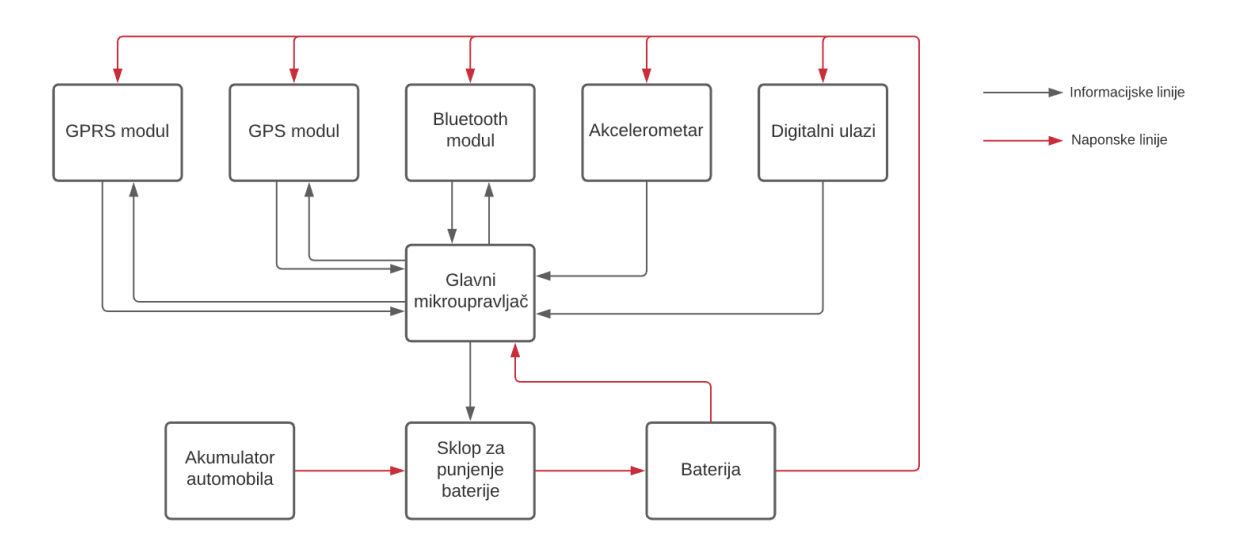

*Slika 3.3.. Blok shema uređaja*

### <span id="page-22-0"></span>**3.2.1. Glavni mikro upravljač**

Zahtjevi za glavni mikro upravljač su sljedeći: treba imati dovoljno memorije za sav programski kod koji je potreban da se obavljaju ranije spomenute funkcije te da ima mogućnost spajanja svih ostalih modula iz blok sheme iznad.

Jedan od najjednostavnijih i najpopularnijih mikro upravljača je ATMega 328p koji dolazi na Arduino Uno, Nano i raznim drugim Arduino razvojnim pločicama. Arduino Uno razvojna pločica nudi jedan hardverski UART port, I2C port te ukupno 20 digitalnih I/O pinova, od kojih 6 mogu biti i analogni ulazi. Arduino Uno, prikazan na slici 3.4. podržava i hardverski interrupt što je potrebno da uređaj očita nagle promjene stanja na digitalnim ulazima. Arduino Uno ima frekvenciju takta od 16 MHz što je dovoljno brzo za ovu primjenu i 32KB memorije što definitivno nije dovoljno za projekt sa ovim zahtjevima. Cijena ovog mikro upravljača je 60 HRK.

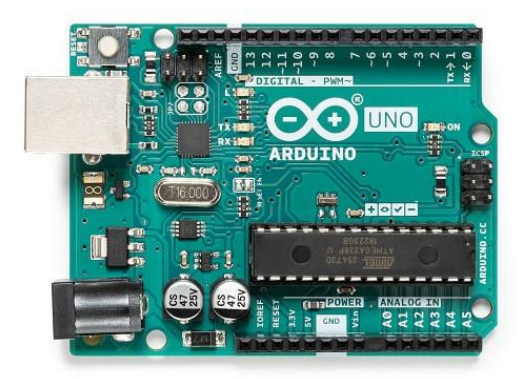

*Slika 3.4. Arduino Uno*

Arduino Mega 2560,prikazana na slici 3.5. je razvojna pločica koja se vrlo često koristi u situaciji kada Arduino Uno nema dovoljno memorije i/ili pinova, jer ima ukupno 70 I/0 pinova, 4 UART

porta te 256 KB memorije, što je definitivno dovoljno memorije za ovaj projekt. Cijena ove razvojne pločice je 120 HRK.

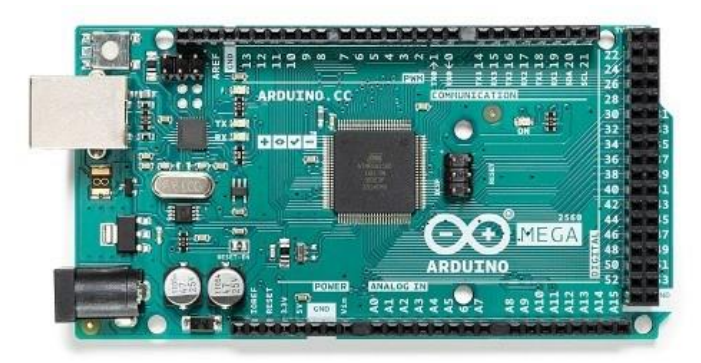

*Slika 3.5. Arduino Mega*

Arduino Due je razvojna pločica koja koristi 32-bitni ARM procesor te je daleko naprednija od prethodno spomenutih razvojnih pločica koje su 8-bitne. Arduino Due ima preko 60 I/0 portova od kojih su dva analogna odnosno DAC izlaza, čak ima i 2 CAN porta koja mogu biti jako korisna unutar automobila jer sva računala unutar automobila se spajaju na CAN portove. Ima čak i veću frekvenciju rada od 84 MHz. Glavni problem ove razvojne pločice je relativno neprihvatljiva cijena od 360 HRK. Arduino Due je prikazan na slici 3.6.

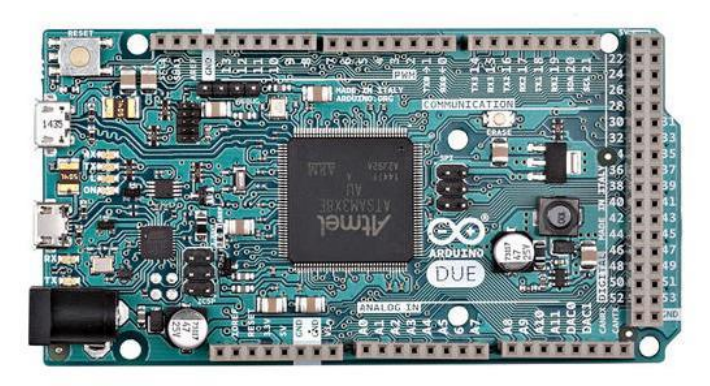

#### *Slika 3.6. Arduino Due*

ESP32, prikazan na slici 3.6. je mikro procesor koji dolazi na velikom broju razvojnih pločica, jedna od njih je ESP32 Devkit V1. Često se koristi kao zamjena za tipične Arduino razvojne pločice poput Arduina Uno, Nano ili Mega. ESP32 za sličnu cijenu kao Arduino Uno ima daleko veće mogućnosti poput ugrađenog Wi-Fi-ja, Bluetooth-a te 2 hardverska UART porta dostupna korisniku. Arhitektura mikroprocesora je 32 bitna, isto kao i kod Arduino Due razvojne pločice. Za razliku od većine Arduino mikro upravljača, ESP32 radi na 3.3 V, a na njemu postoji linearni naponski regulator za spuštanje napona napajanja koji je 5V na 3.3 V. Kao što je spomenuto, ova

razvojna pločica ima ugrađen i Bluetooth te stoga sa jednom razvojnom pločicom riješimo dvije komponente iz blok sheme uređaja za cijenu od 60 HRK.

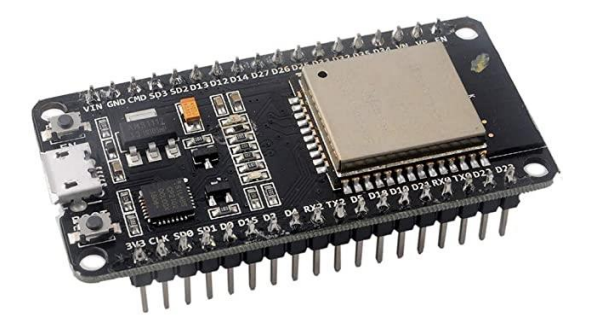

*Slika 3.7. ESP32 Devkit V1*

### <span id="page-24-0"></span>**3.2.2. GPS modul**

GPS modul mora biti dovoljno precizan kako bi korisnik imao što bolji uvid u stvarnu lokaciju uređaja, također je obvezna mogućnost komunikacije sa glavnim mikro upravljačem. To znači da treba imati I2C port ili UART port. U ovakvim projektima je uvijek bitna i potrošnja električne energije, što znači da mu radni napon treba biti 5 V ili manje kako ne bi bilo potrebno ugrađivati dodatne pretvarače napona.

NEO-6M GPS modul je je GPS prijemnik koji nudi više sučelja preko kojega šalje podatke, sučelja u pitanju su: UART, USB, SPI i DDC. NEO-6M GPS modul za rad zahtijeva vanjsku antenu. Radni napon modula je od 2.7 V do 3.6 V, što znači da se može napajati sa istog linearnog naponskog regulatora kao i ESP32. Potrebna struja modula iznosi 46 mA. NEO-GM GPS modul nije trajno spojen na napajanje, nego mu se napajanje kontrolira pomoću P-kanalnog MOSFET-a.

Sa glavnom razvojnom pločicom gore navedeni modul komunicira pomoću UART-a, konkretno, spojen je na glavni serijski port.

NEO-6M GPS modul je prikazan na slici 3.8., sastoji se od pločice i antene.

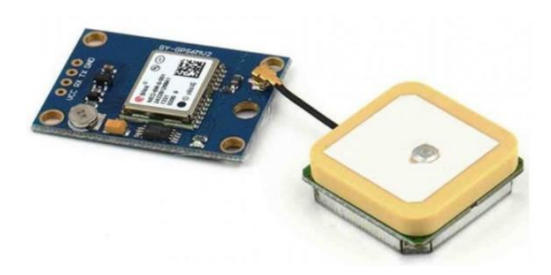

*Slika 3.8. NEO-6M GPS modul i antena*

### <span id="page-25-0"></span>**3.2.3. GSM modul**

Čip SIM800L je zadužen za GSM komunikaciju. Komunikacija sa mikro upravljačem, se ostvaruje putem UART-a. Osim UART pinova (RX, TX) modul još na sebi ima i priključak gdje se spaja vanjska spiralna antena, reset pin koji je potrebno spojiti na Vcc prilikom normalnog rada, pinove za spajanje mikrofona te zvučnika i DTR pin koji aktivira *sleep mode* (pin je potrebno spojiti na GND). SIM800L se u uređaju nalazi na svojoj pločici prikazanoj na slici 3.9.

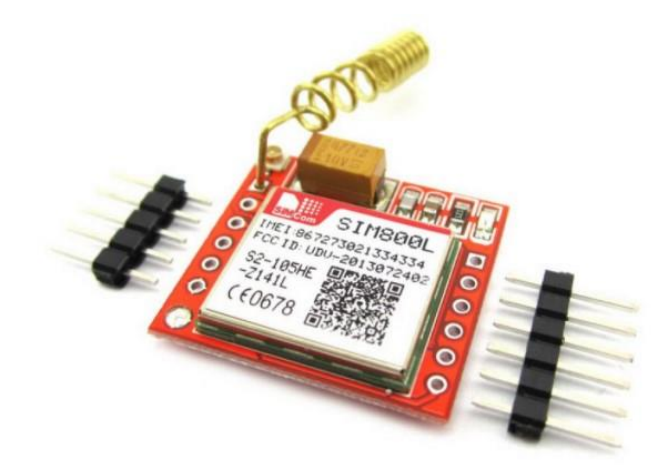

*Slika 3.9. SIM800L*

SIM800L omogućuje pozive, slanje i primanje SMS-a kao i pristup internetu. U njega se ulaže IoT SIM kartica. Thingsmobile je talijanski davatelj telekomunikacijskih usluga koji se specijalizira za IoT sustave i u ovom uređaju se koristi upravo takva IoT SIM kartica.

SIM800L čip zahtijeva izvor napajanja napona između 3.4 i 4.4 V koji može pružiti minimalno jakost električne struje od 2 A. Čip zahtijeva toliku struju samo u kratkim vremenskim intervalima te se zbog toga može spojiti i napajanje slabije maksimalne struje, no onda paralelno tom napajanju staviti kondenzator velikog kapaciteta, u ovom slučaju 3300 µF. Najlakše, ali ne i najbolje rješenje je korištenje naponskog izvora sa zener diodom koji će spustiti napon sa 5V na napon određen naponom zener diode (3.9 V u ovom slučaju). Napajanje tog stabilizatora se kontrolira pomoću Pkanalnog MOSFET-a. Shema napajanja za SIM800L je prikazana na slici 3.10.

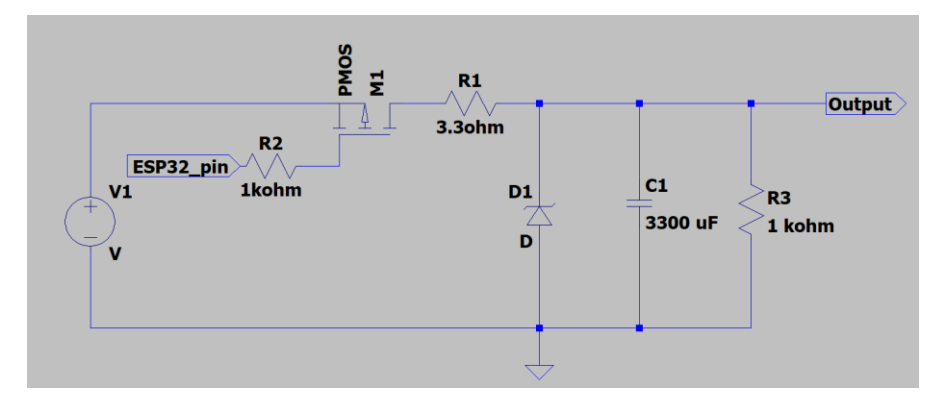

*Slika 3.10.. Napajanje SIM800L čipa*

#### <span id="page-26-0"></span>**3.2.4. Akcelerometar**

Akcelerometar je elektronička komponenta koja može detektirati akceleraciju svoga referentnog sustava. Na tržištu postoje akcelerometri izvedeni u analognoj i digitalnoj izvedbi. Digitalni akcelerometri svoja mjerenja šalju preko neke vrste sučelja, npr. I2C-a ili UART-a. Analogni akcelerometri imaju 3 analogna izlaza čiji su naponi proporcionalni iznosu akceleracije u svakom od 3 prostorna smjera. U ovom uređaju se koristi ADXL335 analogni akcelerometar. Njegova svrha je da detektira bilo kakav udarac koji se može modelirati pojavom visoke frekvencije na analognim izlazima akcelerometra. Stoga je potrebno detektirati bilo kakvu promjenu iznosa napona na izlazima akcelerometra. To se može postići sa visoko propusnim filtrom koji blokira niske frekvencije i srednju vrijednost napona te propušta samo visoke frekvencije. Filtrirani ulaz se dalje uspoređuje sa konstantnom vrijednošću napona od 0.05 V te ako bilo koji (sklop ILI izveden sa diodama) od filtriranih izlaznih napona iz akcelerometra postigne vrijednost veću od navedene izlaza podsustava će otići u logičku jedinicu. Shema sklopa je prikazana na slici 3.12. Akcelerometar se nalazi na svojoj pločici prikazanoj na slici 3.11.

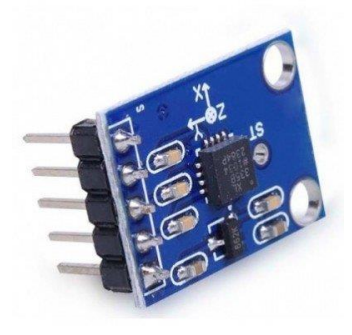

*Slika 3.11. ADXL335 akcelerometar*

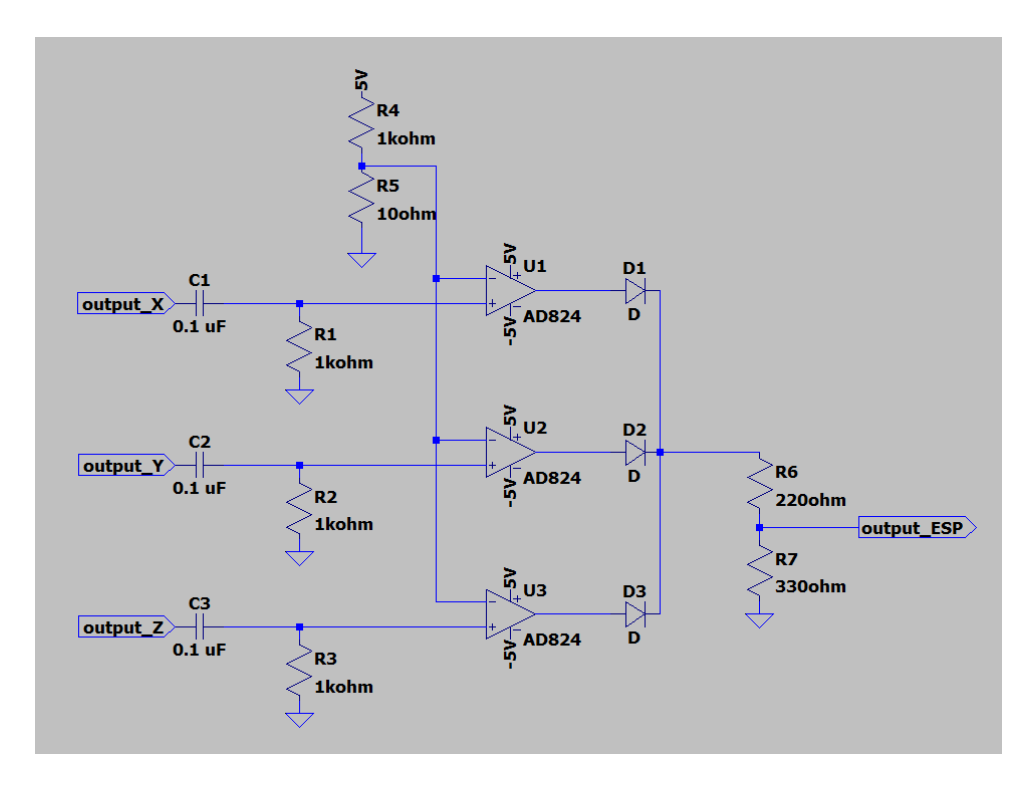

*Slika 3.12. Shema detekcije naglih pokreta pomoću analognog akcelerometra*

U prethodnoj shemi je prikazano da operacijska napajanja trebaju napon Ez=5V, što znači da je potrebno imati i napajanje od -5V. Negativni napon se dobiva iz postojećih 5 V pomoću LM2662 čipa koji se nalazi na svojoj pločici vidljivoj na slici 3.13.

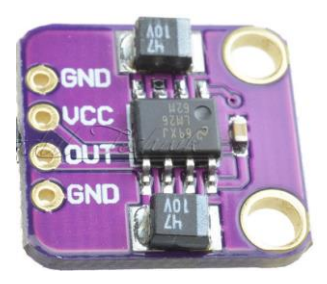

*Slika 3.13. LM2662 modul*

### <span id="page-27-0"></span>**3.2.5. Digitalni ulazi**

Uz detekciju pomaka automobila, bitno je kontinuirano motriti i stanje automobila, primjerice jesu li svjetla upaljena te da li je auto otključan odnosno zaključan. Takvi ulazi su digitalni te ih je moguće motriti preko optičkih izolatora. Način korištenja optičkih izolatora prikazan je na slici 3.14.

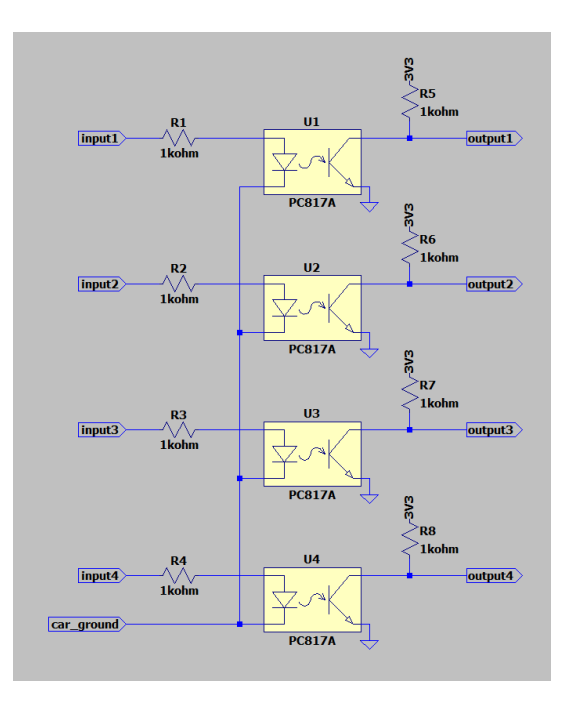

*Slika 3.14.. Shematski prikaz digitalnih ulaza*

Digitalni ulazi su spojeni na ukupno tri instalacijske žice u automobilu, na način da se može motriti: otključavanje automobila, zaključavanje automobila te stanje lijevih pozicijskih svjetala. Na pločicu se te žice spajaju preko vijčanih terminala, a serijski sa žicama koje nose taj signal su stavljeni otpornici od 2 kΩ radi sprječavanja protjecanja veće struje kroz vodiče. Način stavljanja otpornika serijski sa vodičima je prikazan na slici 3.15.

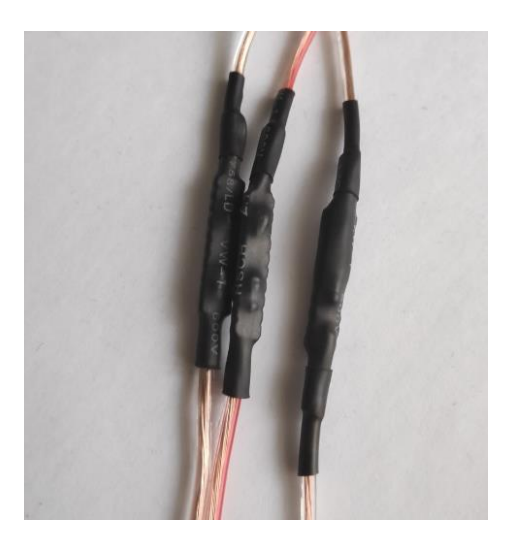

*Slika 3.15. Otpornici u vodičima u automobilu*

### <span id="page-29-0"></span>**3.2.6. Napajanje uređaja**

Kao glavni izvor napajanja uređaja koristimo RealPower PB100 prijenosnu bateriju prikazanu na slici 3.17. Baterija se puni pomoću baterije samog automobila. Odabrana prijenosna baterija ima mogućnost istovremenog punjena i pražnjenja, spajanja minusa kruga za punjenje i pražnjenje te se ne gasi pri niskim opterećenjima. Jako bitna karakteristika ove prijenosne baterije je što se nikada ne gasi izlaz, čak ni pri jako slabim opterećenjima, kao niti kod prekida ili početka punjenja iste. Baterija ima kapacitet od 10000 mAh, dva izlaza, jedan od 1 A te jedan od 2.1 A.

Za punjenje prijenosne baterije se koristi buck-konverter, koji smanjuje napon sa 12 V na 5 V, uz maksimalnu izlaznu struju od 3 A. Taj buck-konverter se ne može direktno spojiti na bateriju od automobila jer napon na bateriji ide do 14.4 V što bi oštetilo buck-konverter. Serijski sa buck konverterom se spajaju dvije ispravljačke diode i otpornik od 1 Ω snage 2 W. Paralelno ulazu u buck konverter se spaja i zener dioda. Svrha gore navedenoga sistema je zaštita od naglog povišenja napona tijekom paljenja automobila i povišenog napona tijekom rada automobila. Shema opisanog sklopa je prikazana na slici 3.16.

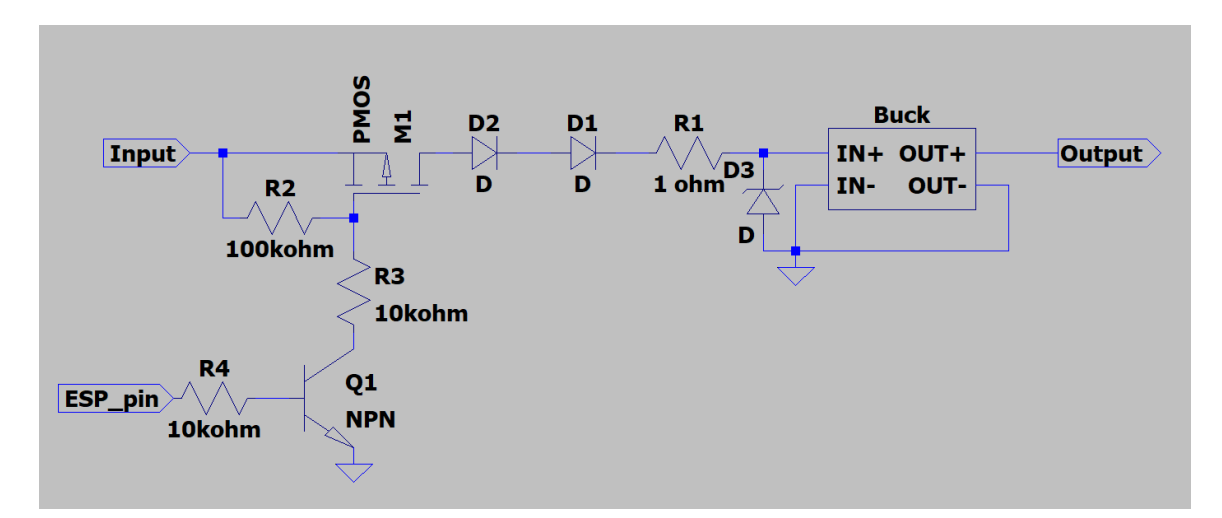

*Slika 3.16. Shema sklopa za punjenje baterije*

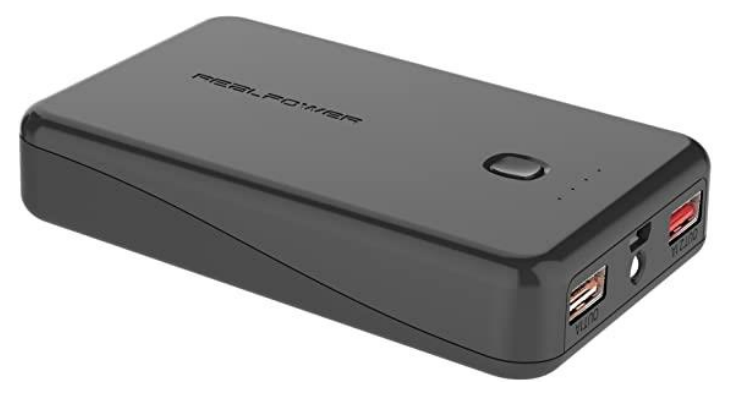

*Slika 3.17. RealPower PB100 prijenosna baterija*

Trajanje baterija bez napajanja od automobila se može izračunati pomoću kapaciteta baterije i napona baterije: (Q=10000 mAh, U=3.7 V) te potrebne struje i napona potrošača - Mikro upravljač  $(I = 50 \text{ mA}, U = 5V)$ , akcelerometar i pripadna elektronika (I=15 mA, U=5V), GPS modul (I = 46 mA, U=3.3 V) te GSM modul (I=330 mA, U=3.9 V). GSM modul je najveći potrošač, ali bitno je on upaljen samo u trenutcima dok se auto kreće ili dok šalje neke informacije, za ovaj izračun uzet ćemo da je GSM modul upaljen tek 20% vremena, s time je pretpostavljeno da automobil 80% vremena "stoji u mjestu".

Prvo je potrebno izračunati energiju koju baterija može predati uređaju, za to nam je potreban i faktor iskoristvosti, koji predstavlja omjer dobivene energije na izlazu baterije i pohranjene energije u bateriji, u ovim izračunima je uzet faktor korisnosti  $\eta = 0.75$ 

$$
E_{bat} = Q * U * \eta
$$
  

$$
E_{bat} = 10000 \text{ mA}h * 3.7 V * 0.75
$$
  

$$
E_{bat} = 99900 \text{ J}
$$

Drugi korak je izračun snage potrošača, za to moramo napraviti malu izmjenu u naponima svih spomenutih komponenti. Svaka komponenta koja radi na napona manjem od 5V se napaja pomoću neke regulatora, a svaka od njih ima svojstvo jednakosti ulazne i izlazne struje, što znači da pretvaraju veliku količinu energije u toplinu. Zbog tog svojstva u izračunu ćemo uzimati da se svaka komponenta napaja sa 5V.

$$
P_{pot} = U * (I_{ESP} + I_{GPS} + 0.2 * I_{GSM} + I_{AKC})
$$
  

$$
P_{pot} = 5 V * (50 mA + 46 mA + 0.2 * 330 mA + 15 mA)
$$
  

$$
P_{pot} = 5 V * 192 mA = 0.92 W
$$

Zadnji korak je izračun vremena koje je potrebno da Potrošač snage 0.92 W potroši energiju od 99900 J.

$$
t = \frac{E_{bat}}{P_{pot}} = \frac{99900 \, J}{0.92 \, W} = 108587 \, s = 30.163 \, h
$$

### <span id="page-31-0"></span>**3.3. Firmware**

U ovom potpoglavlju su opisani najvažniji dijelovi firmware-a uređaja, cijeli kod je dan u prilogu.

### <span id="page-31-1"></span>**3.3.1. Pohrana lokacije**

Problem pohrane lokacije na nekim od spomenutih mikro upravljača može biti problematična iz razloga što koriste 2 bajta za spremanje realnih tipova podataka (float, double). ESP32 koristi 32 bita za pohranu realnih tipova podataka stoga to ne predstavlja problem za ovaj rad, odnosno geografska širina i dužina se mogu spremiti u dva podatka tipa double.

### <span id="page-31-2"></span>**3.3.2. Komunikacija sa GSM modulom**

Komunikacija između glavnog mikro upravljača i SIM800L GPS modula se obavlja pomoću AT naredbi [7]. Ovdje su opisane samo AT naredbe koje je potrebno iskoristiti da bi se ovaj modul uspješno posjetio određenu http stranicu.

Za olakšano pisanje koda za komunikaciju sa spomenutim modulom napisane su klase *AT\_command, Progress* i *SIM800L\_S2*.

Svaki objekt klase *AT\_command* može predstavljati jednu AT naredbu opisanu sa:

String send; String expected; int seconds; String error\_mess; int steps\_back;

*send* - sadrži znakove AT naredbe, primjerice "AT+SAPBR=0,1"

*expected* - sadrži očekivani odgovor modula na tu naredbu.

*seconds* - Označava očekivano vrijeme odgovora modula u sekundama.

*error\_mess* - Sadrži odgovor koji se očekuje ako se dogodila greška.

*steps\_back* - Označava koliko prijašnjih AT naredbi se mora ponoviti ukoliko se dogodila greška ili istek vremena. Ovaj atribut ima smisla tek kada se napravi polje objekata klase *AT\_command*.

Klasa *Progress* sadrži podatke o trenutnom napretku pokušaja posjete linku. Općenito, svaki pokušaj posjete linku se u ovom kodu odvaja u 3 faze: postavljanje GPRS (*eng. Global packet radio service*) veze (vrsta konekcije, APN te korisničko ime i lozinka APN-a), povezivanje na GPRS mrežu te postavljanje i izvršavanje http konekcije.

#### *Tablica 3.1. AT naredbe postavljanja GPRS veze*

| AT naredba                     | Očekivani | Očekivano        | Očekivana     | Broj koraka |
|--------------------------------|-----------|------------------|---------------|-------------|
|                                | odgovor   | vrijeme odgovora | poruka greške | unazad      |
| AT                             | ΟK        |                  | <b>ERROR</b>  |             |
| AT+SAPBR=3,1,"CONTYPE","GPRS"  | OK        | 30               | <b>ERROR</b>  |             |
| $AT+SAPBR = 3.1$ , "APN", "TM" | ΟK        |                  | <b>ERROR</b>  |             |
| AT+SAPBR=3,1,"USER",""         | OК        |                  | <b>ERROR</b>  |             |
| $AT+SAPBR=3.1$ , "PWD", ""     | ΟK        |                  | <b>ERROR</b>  |             |

*Tablica 3.2. AT naredbe povezivanja na GPRS mrežu.*

| AT naredba     | Očekivani    | Očekivano        | Očekivana     | Broi koraka |
|----------------|--------------|------------------|---------------|-------------|
|                | odgovor      | vrijeme odgovora | poruka greške | unazad      |
| $AT+SAPBR=1.1$ | <b>ERROR</b> | 20               | ΟK            |             |
| $AT+SAPBR=2.1$ |              |                  | سيد           |             |

*Tablica 3.3. AT naredbe postavljanja i izvršavanja http konekcije*

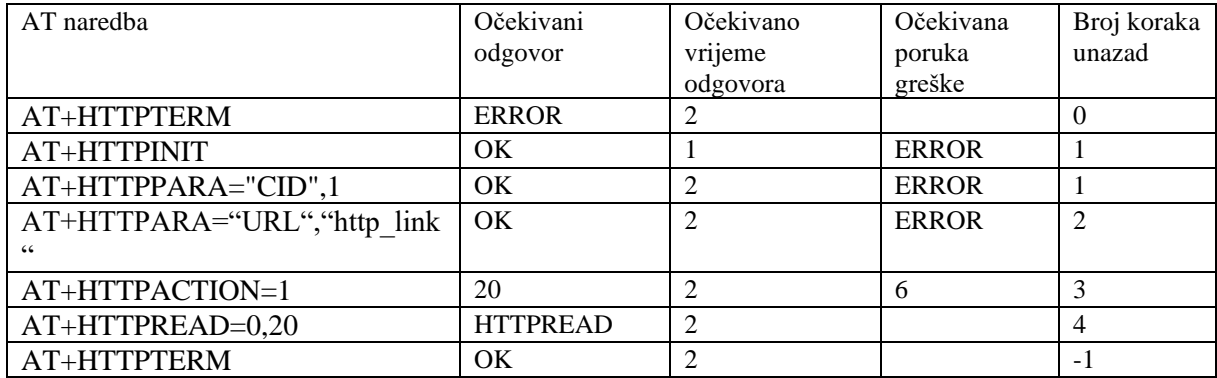

Klasa *SIM800L\_S2* kao članove ima 3 polja objekata klase *AT\_command* u kojima su podaci navedeni u tablicama 3.1, 3.2 i 3.3 te na temelju tih podataka preko Serial2 porta upravlja modulom SIM800L da posjeti željenu http stranicu.

### <span id="page-32-0"></span>**3.3.3. Komunikacija sa GPS modulom**

Komunikacija sa GPS modulom se odvija preko UART porta, konkretno glavnog UART porta na glavnom mikro upravljaču. Za komunikaciju se koriste funkcije unutar TinyGPS++ zaglavne datoteke [8]. Najvažnije funkcije unutar te zaglavne datoteke su *encode*, *location*, *speed* i *age*. *encode* se koristi se za dešifriranje podataka koje dolaze sa UART porta. *location* se koristi se za dobivanje očitane lokacije. *speed* se koristi za dobivanje trenutne brzine uređaja. *age* se koristi za dobivanje starosti podataka u milisekundama.

### <span id="page-32-1"></span>**3.3.4. Bluetooth komunikacija**

Klasa *Bluetooth\_comms* upravlja komunikacijom korisnika sa uređajem. Glavni program ima jedan objekt spomenute klase i pomoću njega prima podatke, analizira ih te mijenja način rada cijelog uređaja. Uređaj ima dva načina rada, normalni rad i način rada ignoriranja podražaja. U

načinu rada ignoriranja podražaja uređaj ne šalje podatke o lokaciji automobila i promjenama stanja na digitalnim ulazima.

Ako se preko Bluetooth-a primi poruka "T?", to označava da korisnik želi znati u kojem je stanju uređaj trenutno, ako je u normalnom načinu rada odgovor će biti " $T=111$ ", a ako je u načinu rada ignoriranja poruka onda će biti "T=222, 000060" gdje ovaj drugi broj predstavlja preostalo vrijeme u sekundama koje će uređaj provesti u tom načinu rada.

Ako se primi poruka "T=111", to znači da korisnik želi uređaj staviti u normalan način rada. Odgovor na ovu poruku je " $T=111$ ".

Ako se primi poruka " $T=222.015$ " uređaj se stavlja u način rada ignoriranja poruka na onoliko minuta koliko je navedeno u drugom argumentu, u ovom primjeru 15 minuta.

### <span id="page-33-0"></span>**3.3.5. Algoritam slanja podataka**

Najjednostavniji algoritam slanja podataka bi bio da uređaj svakih 30 sekundi do minutu šalje novu informaciju o svojoj lokaciji te bi uz tu informaciju slao i događaje vezane za automobil (otključan, ostavljena upaljena svjetla, gurnut, ostao otključan). Takav pristup je izrazito neučinkovit sa strane potrošnje električne energije te potrošnje podataka. Idealno bi bilo uređaj sam prepozna kada treba slati podatke, recimo ako auto više sati stoji na jednom mjestu nije potrebno slati nepromijenjene podatke. Uređaj samo treba slati podatke u dva slučaja: ako se lokacija kontinuirano mijenja te ako se dogodilo nešto automobilu (gurnut, otključan) te ako detektira da stanje automobila ne odgovara "ostavljenom stanju" što se odnosi na ostavljena upaljena svjetla ili ne zaključan auto.

Jedini problem koji preostaje u algoritmu je period slanja podataka dok se automobil kreće. Period slanja podataka od 60 sekundi može biti optimalan za sporu vožnju gradom, ali je nepotrebno kratak za bržu vožnju autocestom. Uređaj koristi algoritam koji uz pomoć trenutne brzine automobila i udaljenosti od zadnje poslane lokacije određuje treba li u bilo kojem trenutku poslati nove informacije na poslužitelj, tako da se interval slanja kontinuirano mijenja od 50 sekundi do 15 minuta za velike brzine.

Pseudo-kod algoritma:

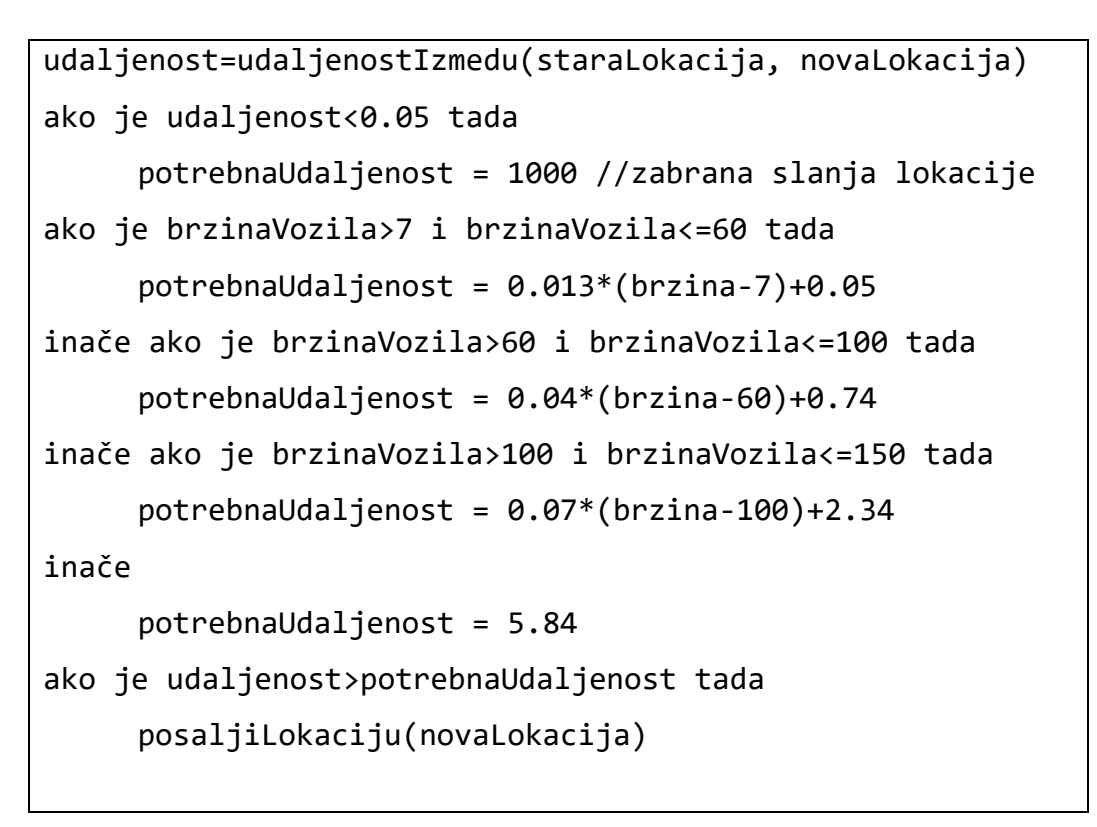

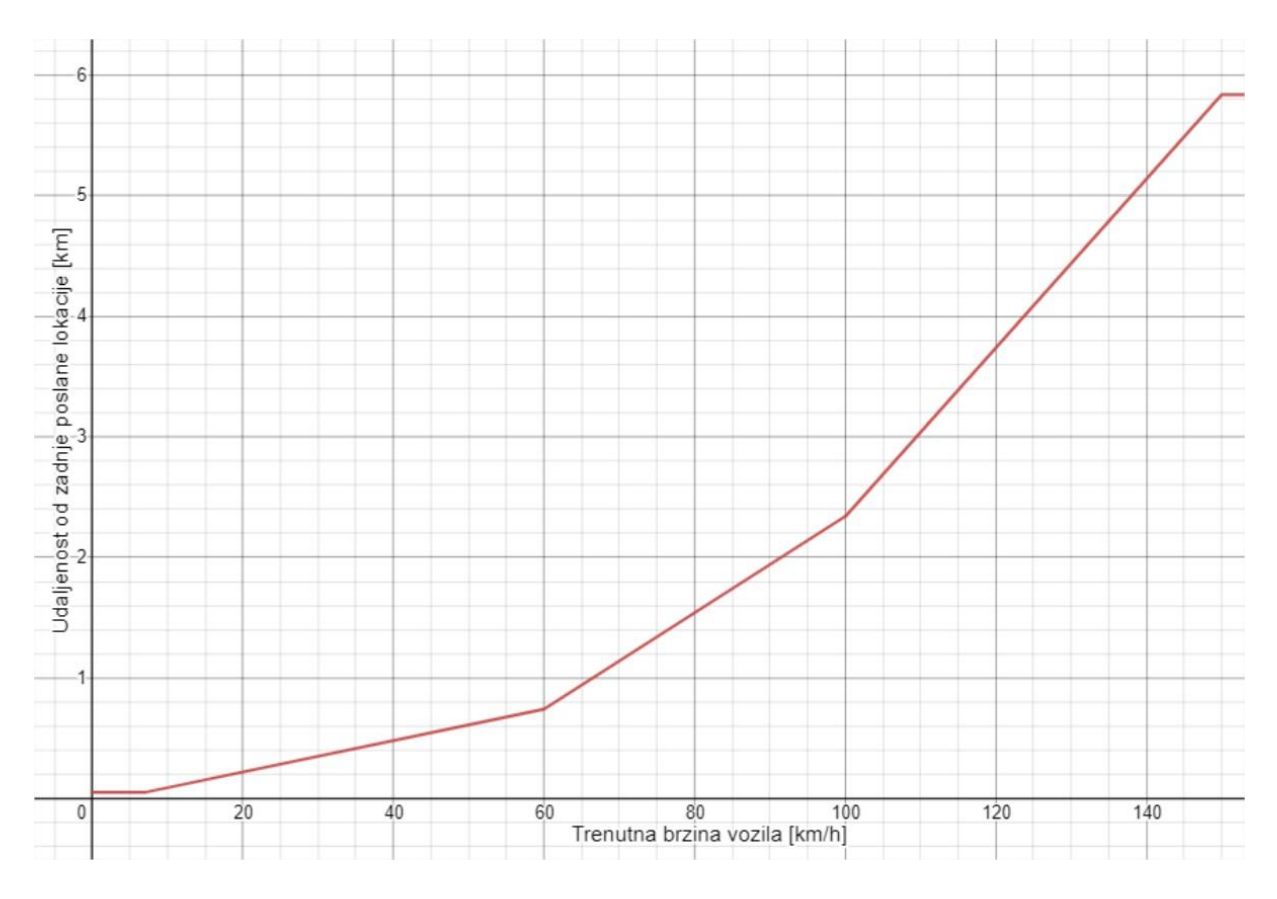

*Slika 3.18. Grafički prikaz linije odlučivanja algoritma slanja podataka*

Pseudo-kod opisuje graf sa slike 3.18. Kada se očita nova lokacija ona može predstavljati točku na tom grafu, gdje vrijednost na x-osi predstavlja trenutnu brzinu vozila, a vrijednost na y-osi predstavlja udaljenost te geografske lokacije od one posljednje poslane na poslužitelj. Onda bi se uvjet slanja mogao protumačiti sljedeće: ako ta točka leži iznad grafa onda je potrebno poslati tu lokaciju na poslužitelj, a ako nije onda se neće poslati i čeka se očitanje nove lokacije.

Vidljivo je da uređaj pri većim brzinama zahtijeva da se pojavi veća udaljenost između trenutne i posljednje poslane lokacije da bi ju poslao na poslužitelj, što smanjuje potrošnju podataka.

### <span id="page-35-0"></span>**3.4. Prototip uređaja**

Prije izrade PCB-a prototip uređaja je napravljen na dvije prototipne pločice. Na prvoj prototipnoj pločici, prikazanoj na slici 3.19. je smješten glavni mikro upravljač, GSM i GPS modul te elektronika potrebna za napajanje GPS i GSM modula. Preko tog prototipa utvrđeno je da je moguće očitati dovoljno preciznu lokaciju te je slati preko odabranog modula.

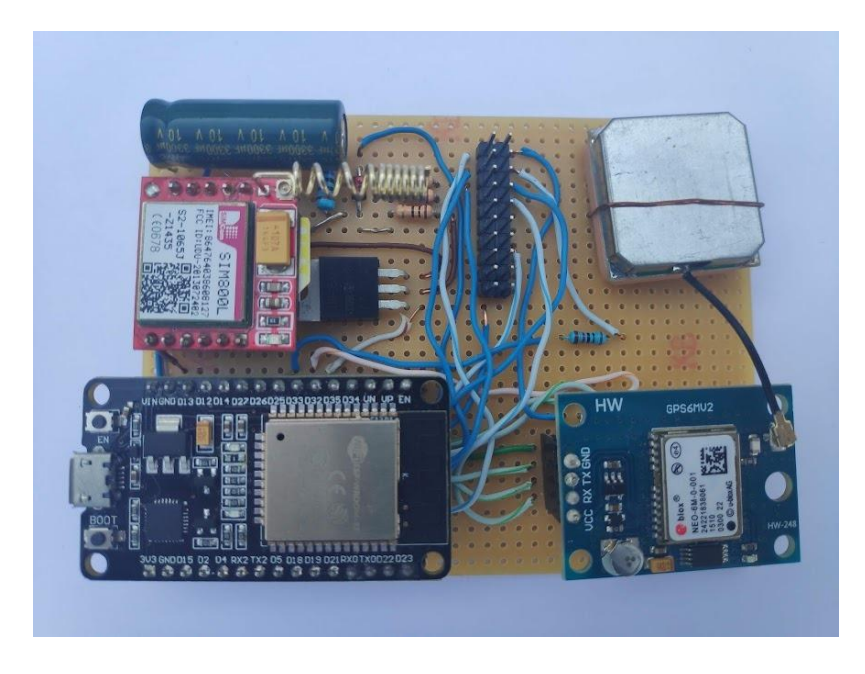

*Slika 3.19. Prvi dio prototipa uređaja*

Drugi dio prototipa, prikazan na slici 3.20. sadrži većinu elektroničkog dijela, odnosno digitalne ulaze, akcelerometar, njegovu popratnu elektroniku te svu elektroniku potrebnu za punjenje baterije.

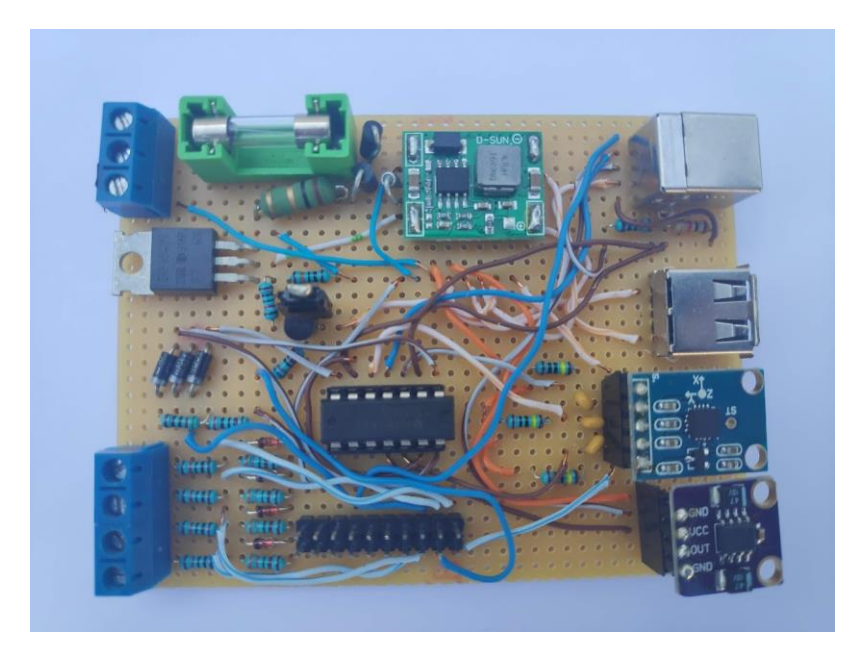

*Slika 3.20. Drugi dio prototipa uređaja*

Ta dva modula se spajaju pomoću kabela koji se inače koristi za spajanje disketnog pogona u računalima (floppy kabel), samo se smanjen jer nije potrebno toliko pinova.

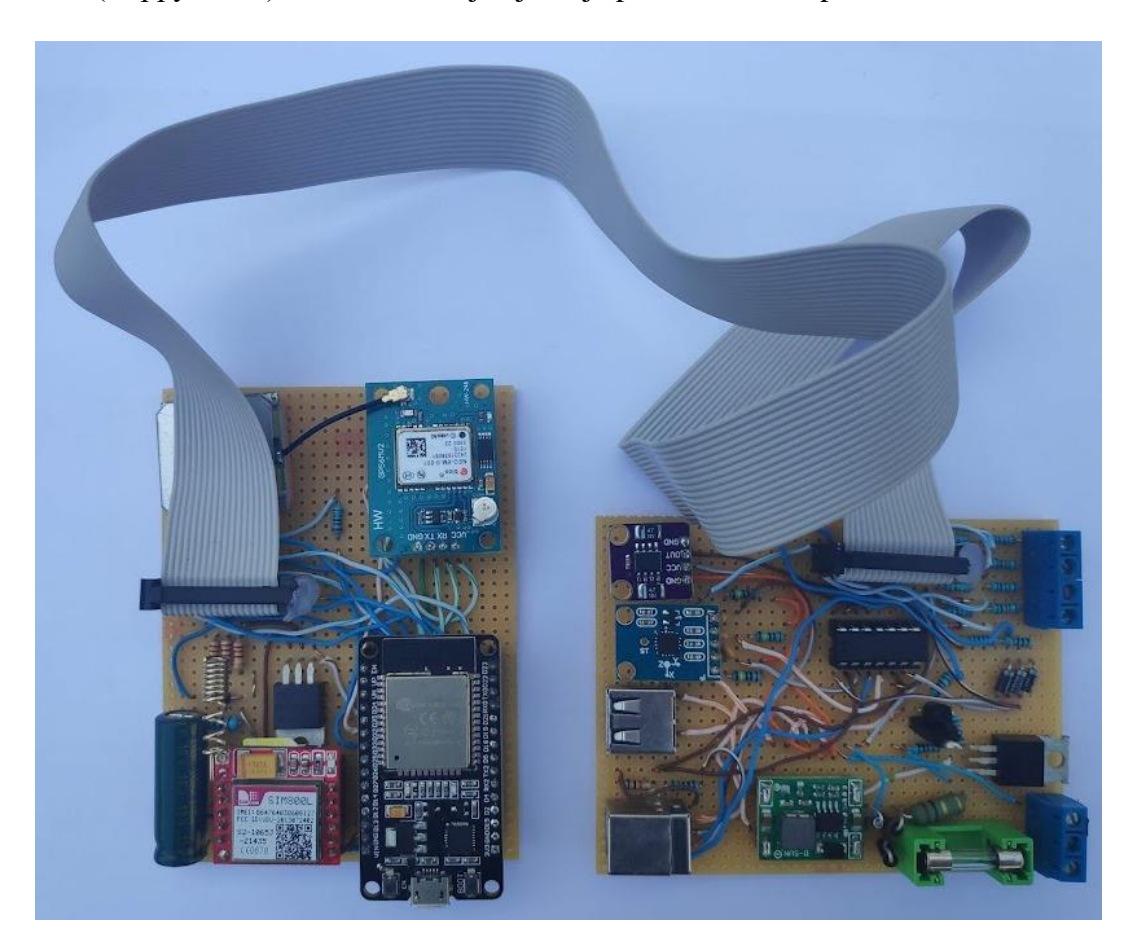

*Slika 3.21. Prototip uređaja*

Jedina razlika između sheme prototipa i konačne sheme je način detekcije napona na ulazima. U prototipu se napon smanjivao pomoću naponskih dijelila sa dodatnom zener diodom koja štiti ulaze glavnog mikro upravljača od visokog napona koji se pojavljuje prilikom paljenja motora automobila, a u završnoj shemi su korišteni optički izolatori (opto-coupleri). Također, u gotovom uređaju je GPS modul izbačen van glavne ploče da može biti postavljen na drugu lokaciju unutar automobila kako bi potencijalno mogao primati jači signal, ali shema ostaje ista uz dodatak konektora, u ovom slučaju je iskorišten USB konektor kao što je vidljivo na slici 3.23.

### <span id="page-37-0"></span>**3.5. Tiskana pločica**

PCB dizajn je izrađen pomoću alata EasyEDA te je naručen preko firme JLCPCB. PCB je dimenzija 140 mm x 70 mm, ukupna debljina popunjene pločice je 28 mm. PCB dizajn je prikazan na slici 3.22., a izrađeni i popunjeni PCB je prikazan na slici 3.23 je te objašnjeno gdje su smješteni pojedini dijelovi. Gerber datoteke potrebne za izradu pločice su dani u prilogu.

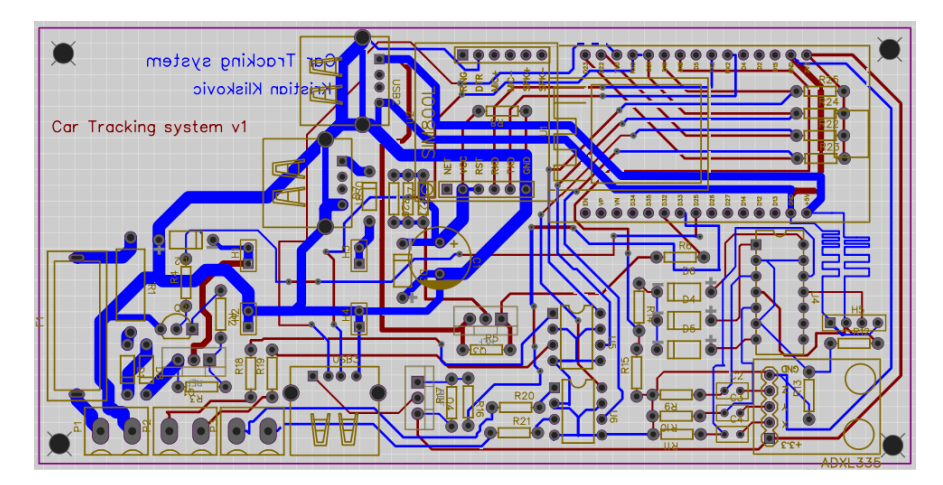

*Slika 3.22. PCB dizajn*

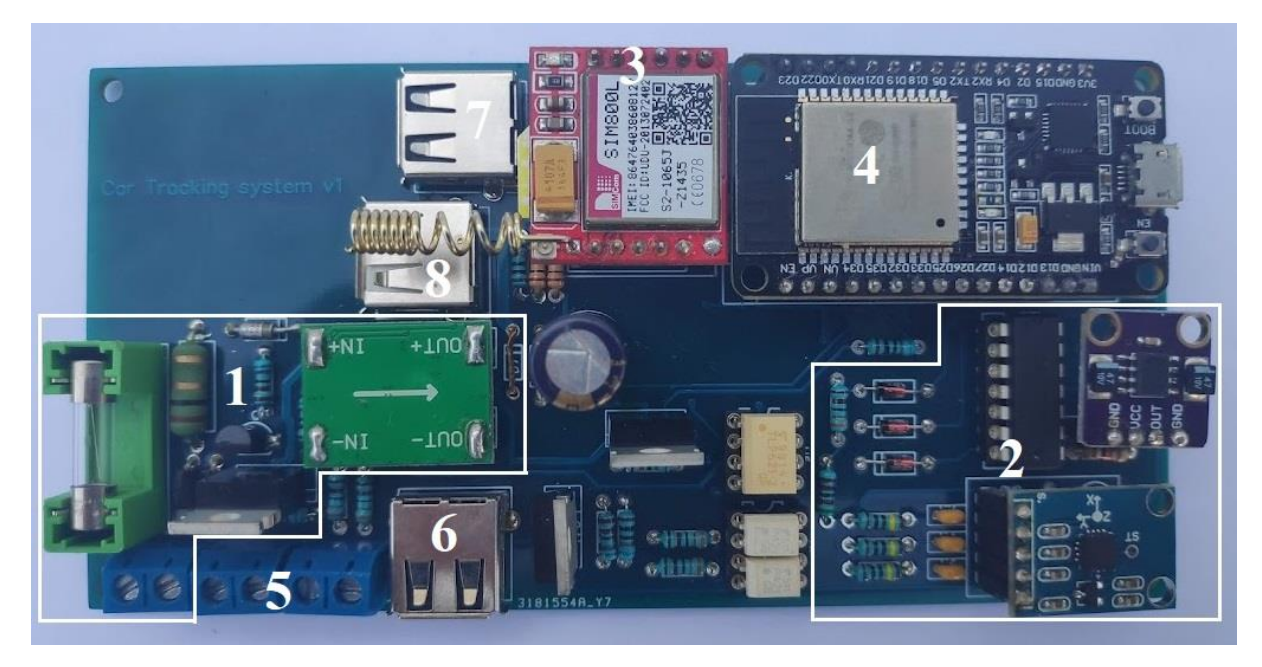

*Slika 3.23. Popunjeni PCB*

- 1. Sklop za punjenje baterije
- 2. Akcelerometar i popratna elektronika
- 3. SIM800L čip
- 4. ESP32 Devkit V1
- 5. Vijčani terminali za digitalne ulaze
- 6. USB konektor za spajanje GPS modula
- 7. USB konektor za spajanje izlaza baterije
- 8. USB konektor za punjenje baterije

Pločica na kojoj se nalazi GPS modul je prikazana na slici 3.24. Ta pločica nema svoje kućište.

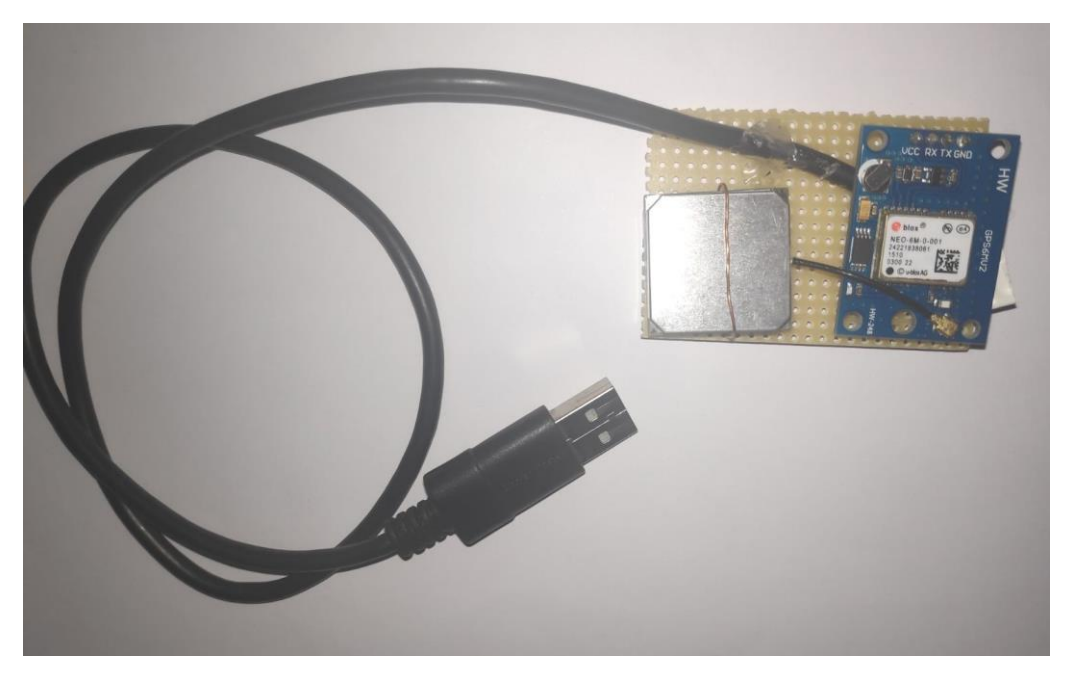

*Slika 3.24. Pločica za GPS modul*

### <span id="page-39-0"></span>**3.6. Kućište**

Kućište je dizajnirano u programu SketchUp te je isprintano na Ender 3 3D printeru od PLA materijala. Dimenzije kućišta su: 171 mm x 73.5 mm x 88.2 mm. Cijelo kućište je prikazano na slici 3.25. Kućište se sastoji od 5 dijelova: glavni dio kućišta, pregradu unutar kućišta, gornji poklopac kućišta te bočni poklopac te poklopac otvora gornjeg poklopca kućišta. Dizajn je dan u prilogu.

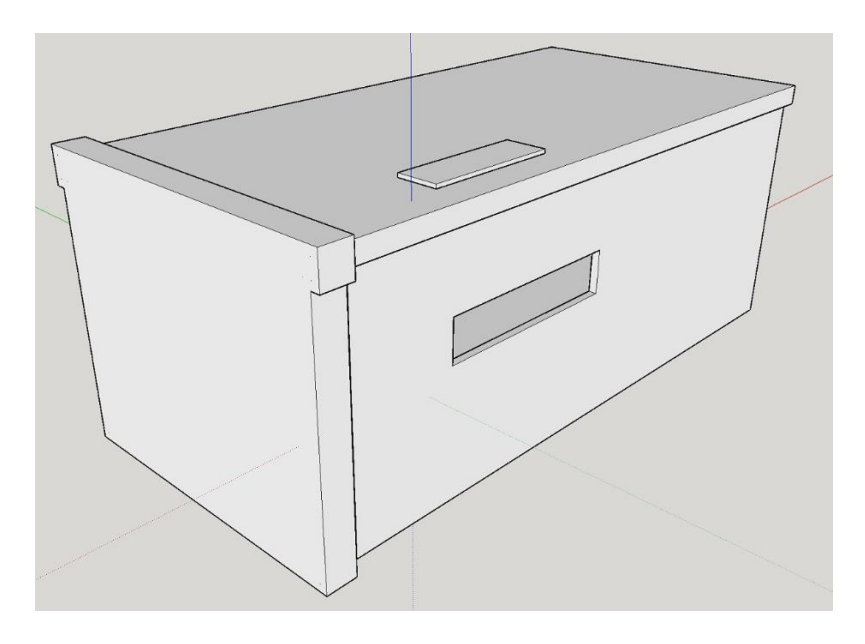

*Slika 3.25. 3D dizajn kućišta*

U glavni dio kućišta se smještaju baterija te PCB. Baterija stoji u donjem dijelu, dok se PCB montira na pregradu te stoji u gornjem dijelu. Glavni dio kućišta je prikazan na slici 3.26.

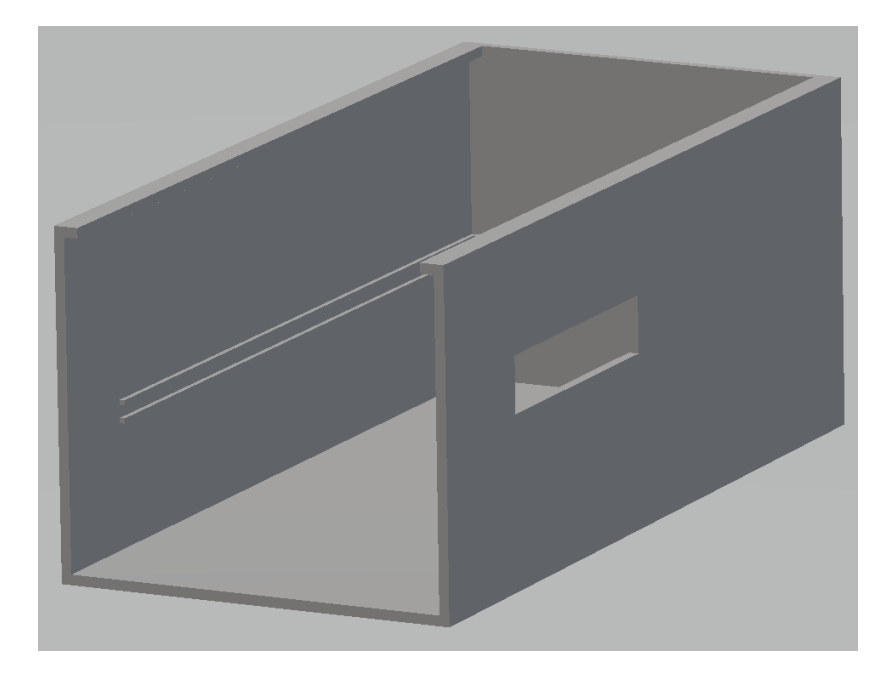

*Slika 3.26. 3D dizajn glavnog dijela kućišta*

Gornji poklopac, prikazan na slici 3.27. ima na sebi otvor da se vijčani terminali mogu zategnuti.

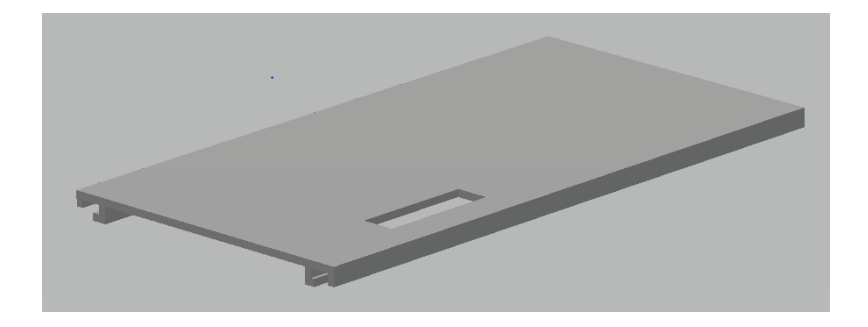

*Slika 3.27. 3D dizajn gornjeg poklopca kućišta*

Poklopac otvora gornjeg poklopca prekriva otvor na gornjem poklopcu radi zaštite od prašine i ulaza stranih tijela. Prikazan je na slici 3.28.

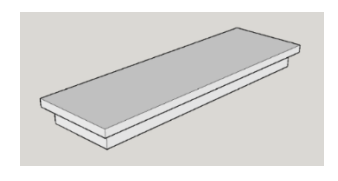

*Slika 3.28. 3D dizajn poklopca od gornjeg poklopca kućišta*

Pregrada ima rupe koje odgovaraju rupama na PCB-u kako bi se PCB mogao učvrstiti. Pregrada je prikazana na slici 3.29.

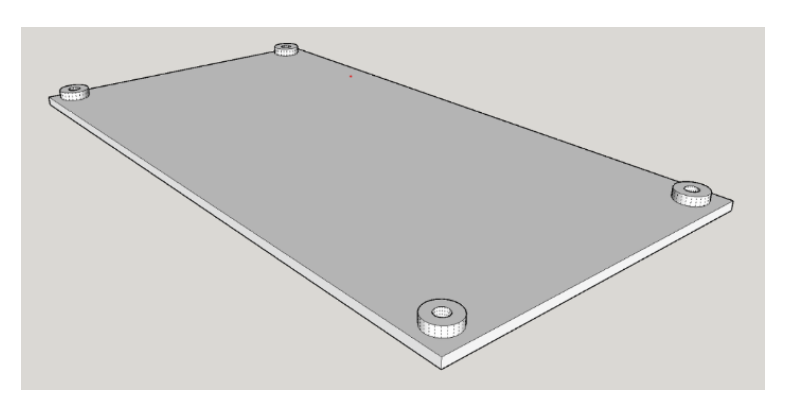

*Slika 3.29. 3D dizajn pregrade kućišta*

Bočni dio kućišta je prikazan na slici 3.30.

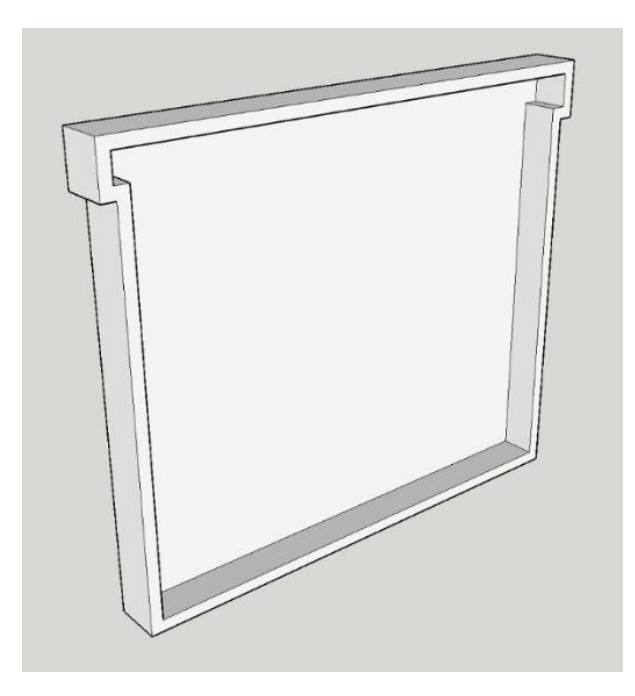

*Slika 3.30. 3D dizajn bočnog poklopca kućišta*

Na slikama 3.31., 3.32 i 3.33 je prikazan gotov uređaj priključen u automobil.

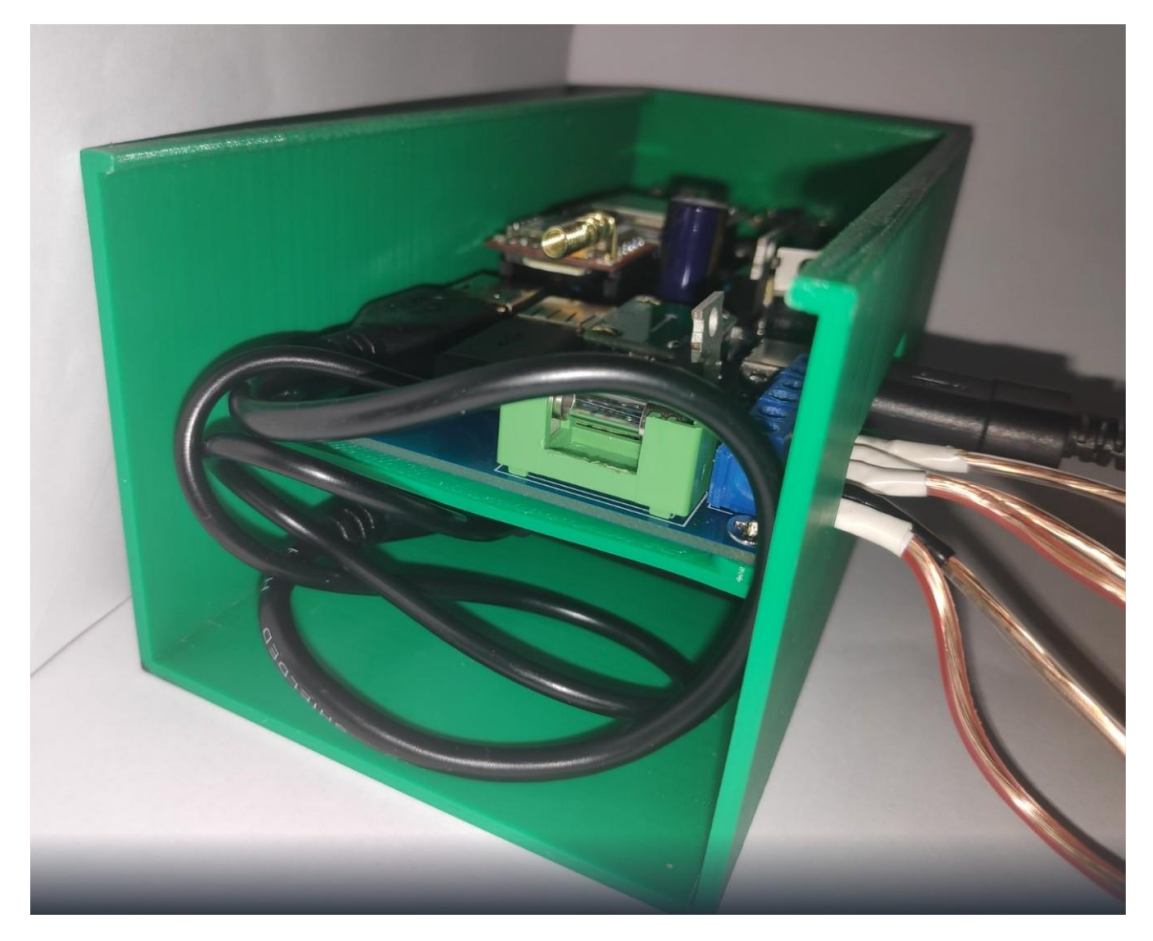

*Slika 3.31. Gotov uređaj bez bočnog i gornjeg poklopca*

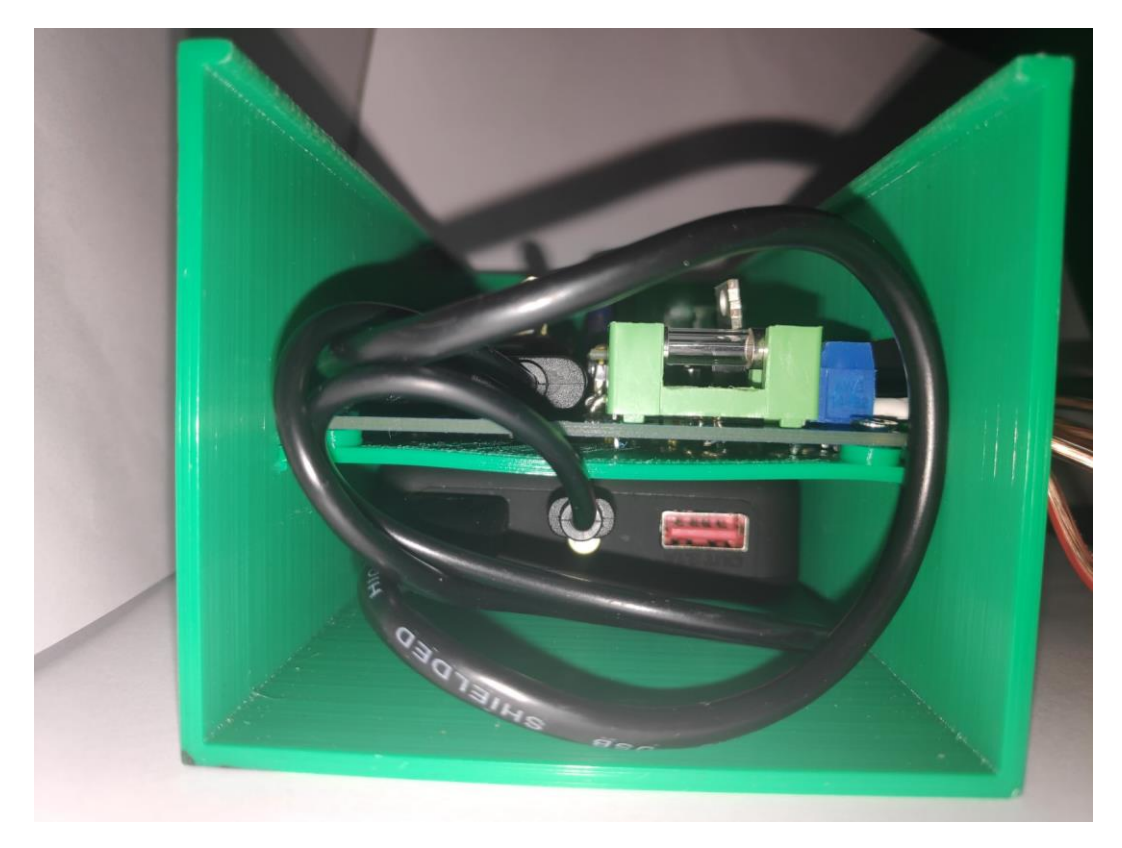

*Slika 3.32. Gotov uređaj bez gornjeg i bočnog poklopca – bočni pogled*

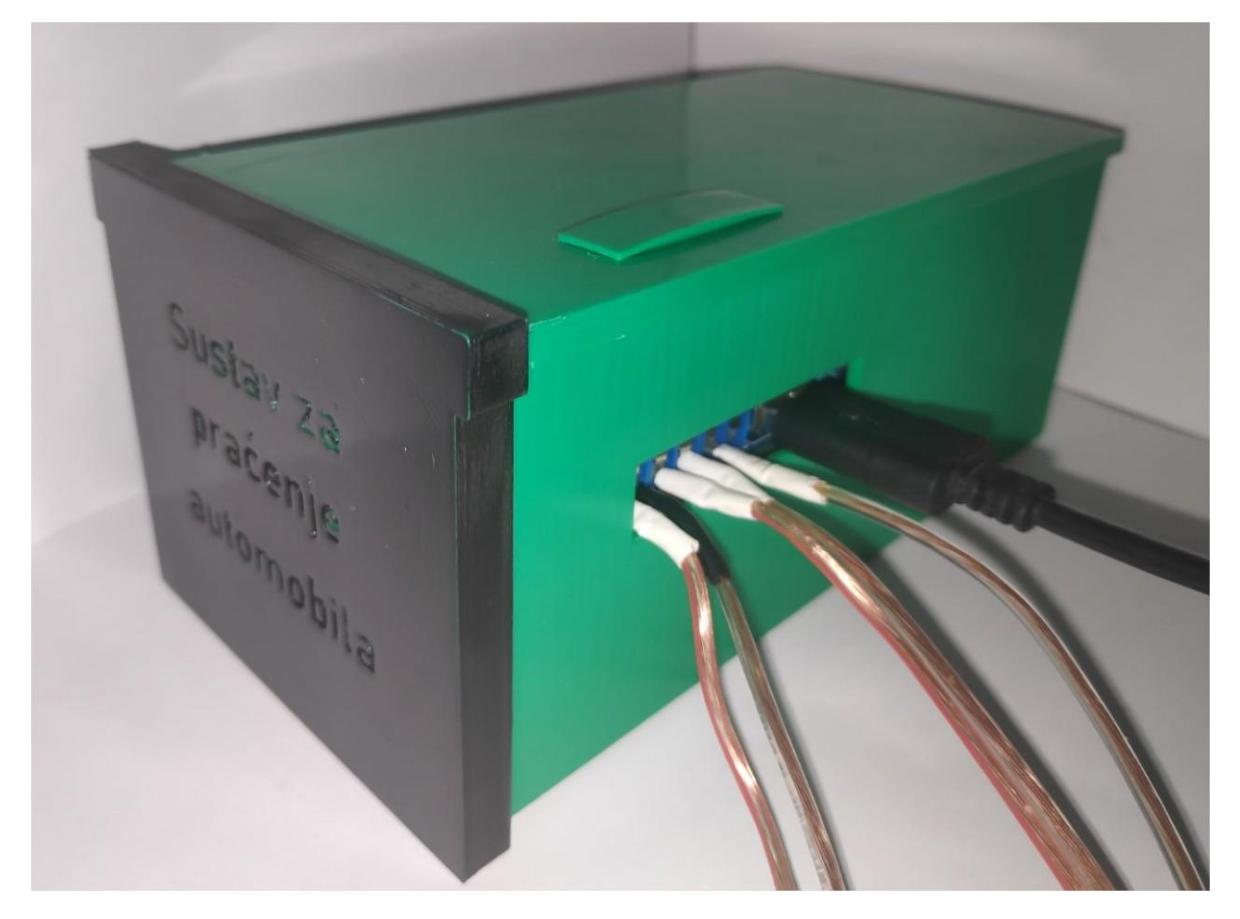

*Slika 3.33. Gotovi uređaj*

### <span id="page-43-0"></span>**3.7. Korisničko sučelje**

Korisničko sučelje je, kao što je spomenuto u uvodu, Android aplikacija. Da bi korisnik mogao koristiti sve funkcionalnosti uređaja i aplikacije prvo mora upariti svoj mobilni telefon sa uređajem preko Bluetooth postavki telefona.

Cijeli android projekt i .apk datoteka su dani u prilogu, a ovdje su samo opisani fragmenti (zasloni) aplikacije odnosno njihove funkcionalnosti. Android projekt je izrađen uz pomoć materijala laboratorijskih vježbi sa kolegija Osnove razvoja web i mobilnih aplikacija [9][10].

Android aplikacija se sastoji od ukupno 4 fragmenta. Na slici 3.34. su prikazani izgledi tih fragmenata i odnos među njima. U idućim pod poglavljima je detaljnije opisan svaki od njih.

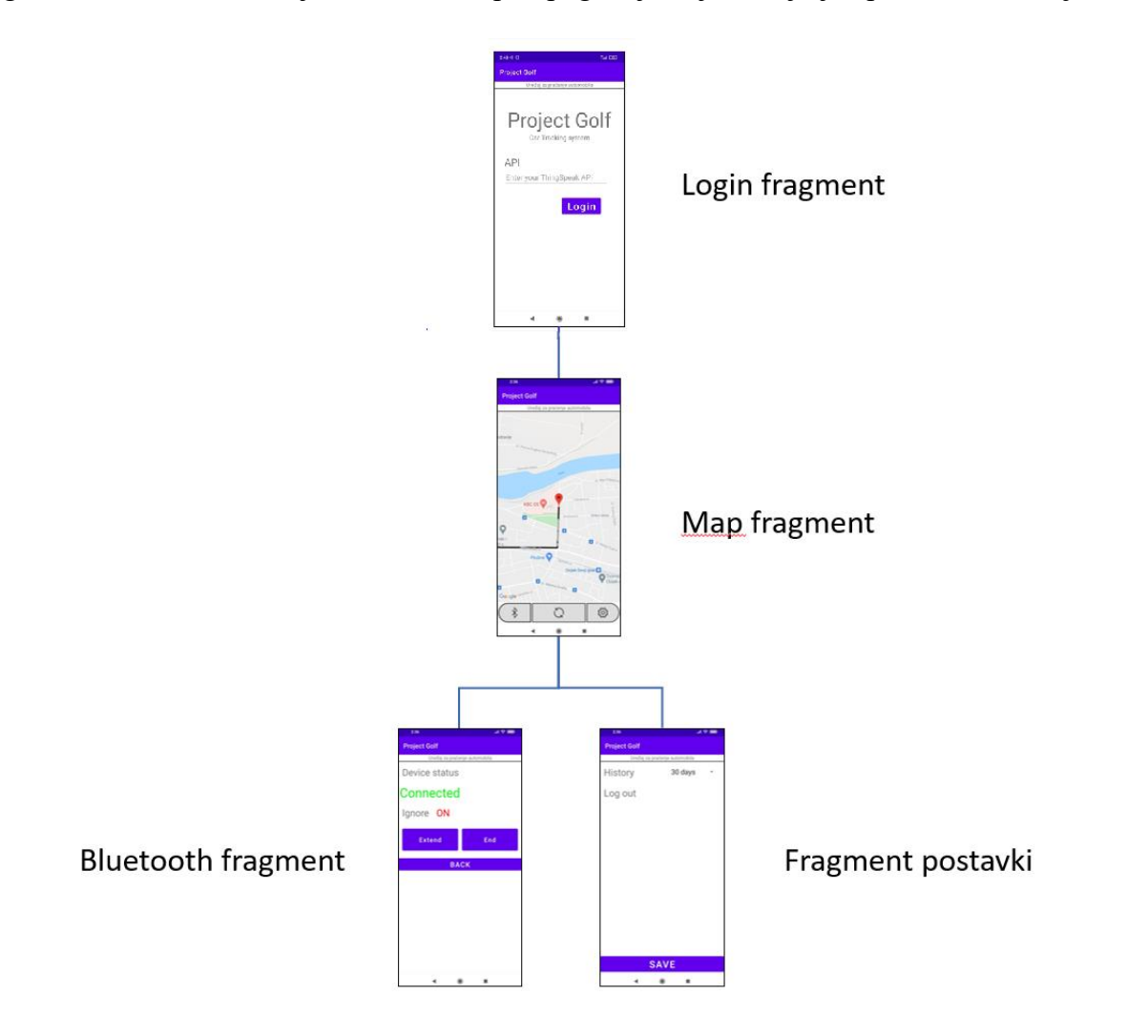

*Slika 3.34. Prikaz fragmenata aplikacije i odnosa među njima*

### <span id="page-44-0"></span>**3.7.1. Login fragment**

Login fragment prikazan na slici 3.35. je prvi fragment koji korisnik vidi kada prvi put pokrene aplikaciju.

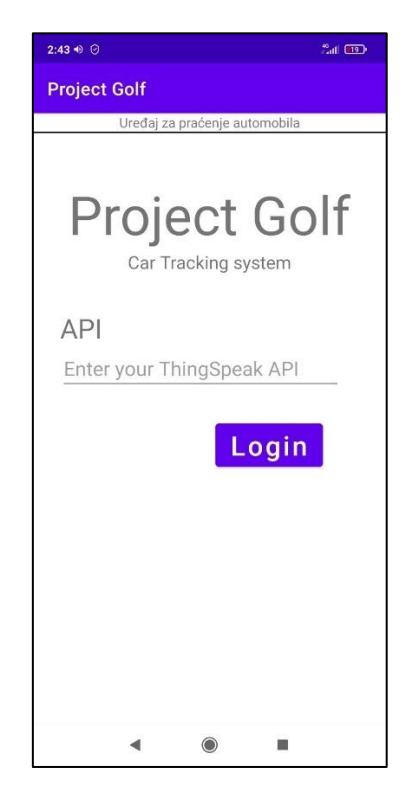

*Slika 3.35. Izgled Login fragmenta*

Fragment omogućava korisniku da unese svoje korisničko ime i lozinku te ulazak u ostale fragmente odnosno ostatak aplikacije. Nakon što se korisnik prijavi, idući put ga aplikacije neće tražiti ponovno te podatke sve dok ne obriše podatke aplikacije ili se odjavi. Ta funkcionalnost se ostvaruje pomoću "SharedPreferences".

### <span id="page-44-1"></span>**3.7.2. Map fragment**

Map fragment prikazan na slici 3.36. predstavlja glavni zaslon aplikacije, iz tog fragmenta se može pristupiti svim preostalim fragmentima aplikacije. Većinu zaslona zauzima Google maps fragment na kojem su prikazani podaci o kretanju vozila. Nakon pritiska tipke za osvježivanje aplikacija pristupi internetu i očita podatke sa Thingspeak poslužitelja. Uvijek se prikaže zadnji podatak o lokaciji, a ovisno o postavkama se prikaže putanja vozila u zadnjih nekoliko minuta, sati ili dana.

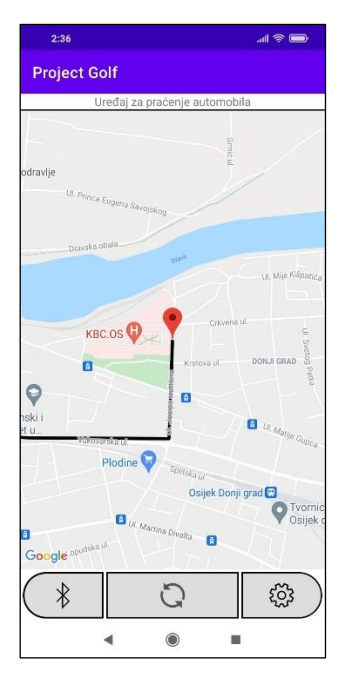

*Slika 3.36. Izgled Map fragmenta*

### <span id="page-45-0"></span>**3.7.3. Fragment postavki**

| 2:36                          |         | $m \approx 1$ |
|-------------------------------|---------|---------------|
| <b>Project Golf</b>           |         |               |
| Uređaj za praćenje automobila |         |               |
| History                       | 30 days |               |
| Log out                       |         |               |
| <b>SAVE</b>                   |         |               |
| $\odot$                       | ٠       |               |

*Slika 3.37. izgledi fragmenta postavki*

Fragment postavki prikazan na slici 3.37. omogućuje postavljanje povijesti lokacije, odnosno koliko davne podatke glavni fragment treba prikazivati. Također omogućuje korisniku odjavu, odnosno vraćanje na Login fragment.

### <span id="page-46-0"></span>**3.7.4. Bluetooth fragment**

Pomoću Bluetooth fragmenta, prikazanog na slici 3.38. korisnik komunicira direktno sa uređajem. Korisnik može prebaciti uređaj iz normalnog načina rada u način rada ignoriranja podražaja.

Dok se korisnik još nije povezao sa uređajem putem bluetooth veze status uređaja je "Out of range" te je nepoznat način rada uređaja (prvi izgled na slici ispod). Korisnik tada može pritiskom na tipku "Connect" započeti sa uspostavljanjem veze sa uređajem.

Kada se aplikacija poveže sa uređajem, status uređaja postaje "Connected" i način rada je "Ignore: OFF" (drugi izgled na slici ispod). Korisnik tada može pritiskom na tipku "Start ignoring" prebaciti uređaj u način rada ignoriranja podražaja na vremenski period od 15 minuta.

Ako je uređaj prebačen u način rada ignoriranja podražaja onda se korisniku prikazuje treći izgled na slici ispod koji omogućuje izbor između dvije radnje. Pritiskom na tipku "Extend" korisnik produžuje način rada ignoriranja podražaja na 15 minuta od slanja te naredbe uređaju. Pritiskom na tipku "End" korisnik vraća uređaj iz načina rada ignoriranja podražaja u normalni način rada.

Korištenje bluetooth-a unutar android aplikacije ostvareno je uz pomoć službene dokumentacije android studija [11].

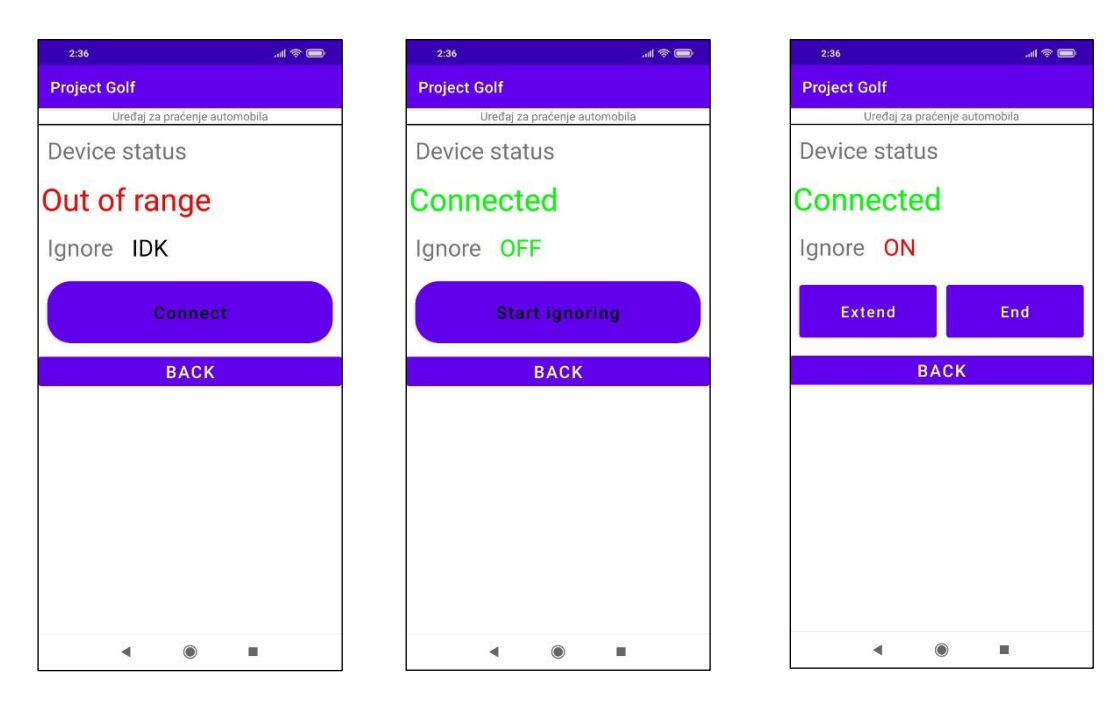

*Slika 3.38. Izgled bluetooth fragmenta*

### <span id="page-47-0"></span>**4. Ispitivanje funkcionalnosti sustava**

Instalacija sustava se sastoji od instalacije sustava u automobil, kupovine SIM kartice i podešavanja Thingspeak servera i Twitter računa na koji će dolaziti obavijesti. Instalacija sustava u automobil sastoji od pronalaska prikladne lokacije te pripreme i priključenja svih potrebnih žica (12 V, GND, žica koja prenosi signal zaključavanja, žica koja prenosi signal otključavanja i žica koja prenosi signal za svjetla). Taj posao je najbolje prepustiti autoelektričaru.

Daljnje korištenje sustava se sastoji od odabira načina rada sustava ako korisnik ne želi da se njegova lokacija u tom intervalu šalje na server ili ako ne želi u tom intervalu primati obavijesti o stanju automobila. Korisnik također mora nadopunjavati račun od SIM kartice (Za Thingspeak IOT SIM kartice mjesečna naknada trenutno iznosi 0.5 €, a prosječna mjesečna količina podataka iznosi 1 MB po cijeni  $0.12 \text{ E/MB}$ .

Sustav ima dvije funkcionalnosti bitne korisniku: slanje podataka o lokaciji i izvještavanje korisnika o događajima vezanim za automobil pomoću Twitter računa. Primjer izvještaja o kretanju vozila vidimo na slici 4.1. Iz prikaza kretanja je vidljivo da uređaj u većini slučajeva šalje podatke upravo kad se dogodi promjena smjera vozila, što pridonosi prikazu putanje vozila.

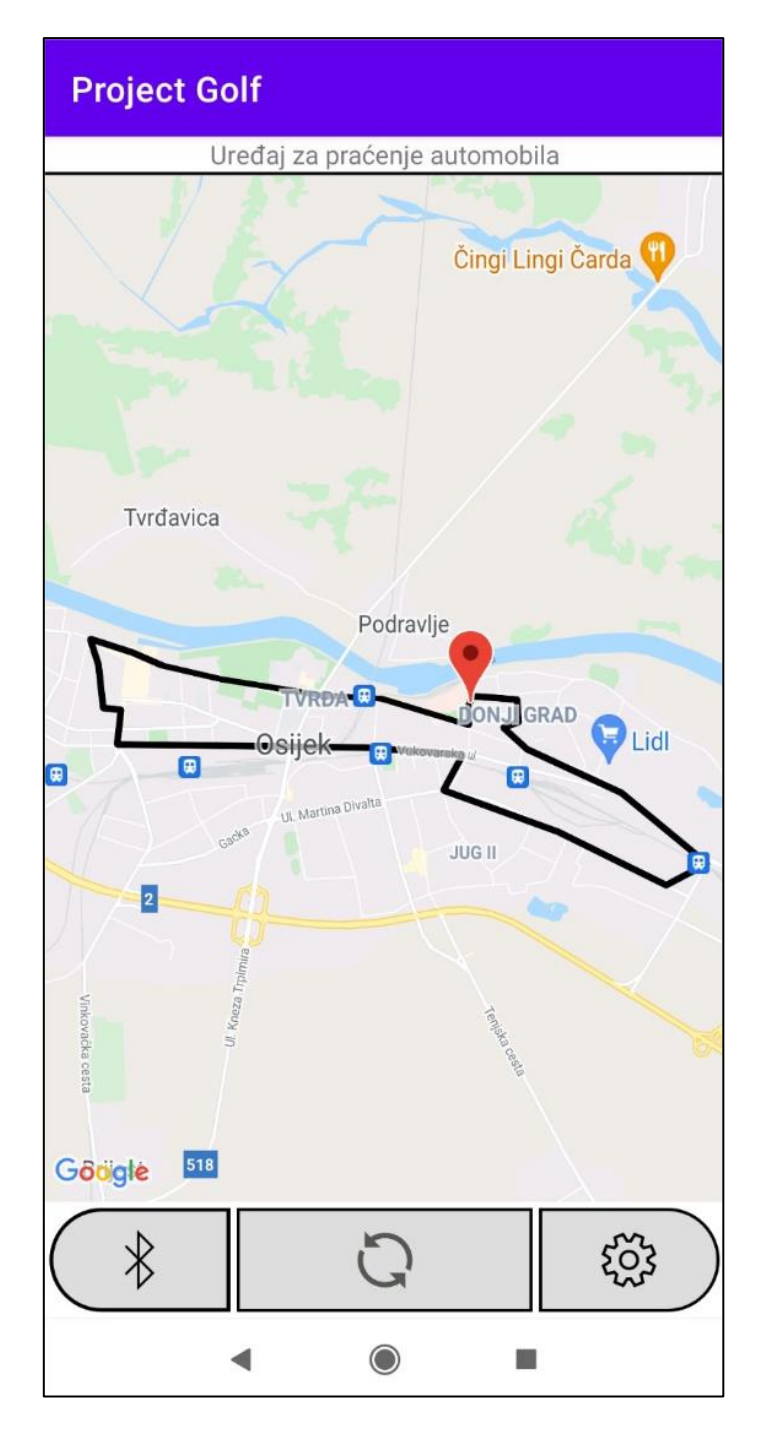

*Slika 4.1. Primjer izvještaja o lokacijama vozila*

Obavijesti koje se pojavljuju na Twitter računu su sljedeće: "Auto je gurnut", "Auto nije zaključan", "Svjetla su uključena" i "Auto je otključan". Za poruke "Auto je gurnut" i "Auto je otključan" se obavijest pojavi na Twitteru 30 do 65 sekundi nakon što se ta pobuda dogodi. Ostale poruke se šalju oko 5 minuta nakon prestanka gibanja automobila. Primjeri Twitter obavijesti su dani na slici 4.2.

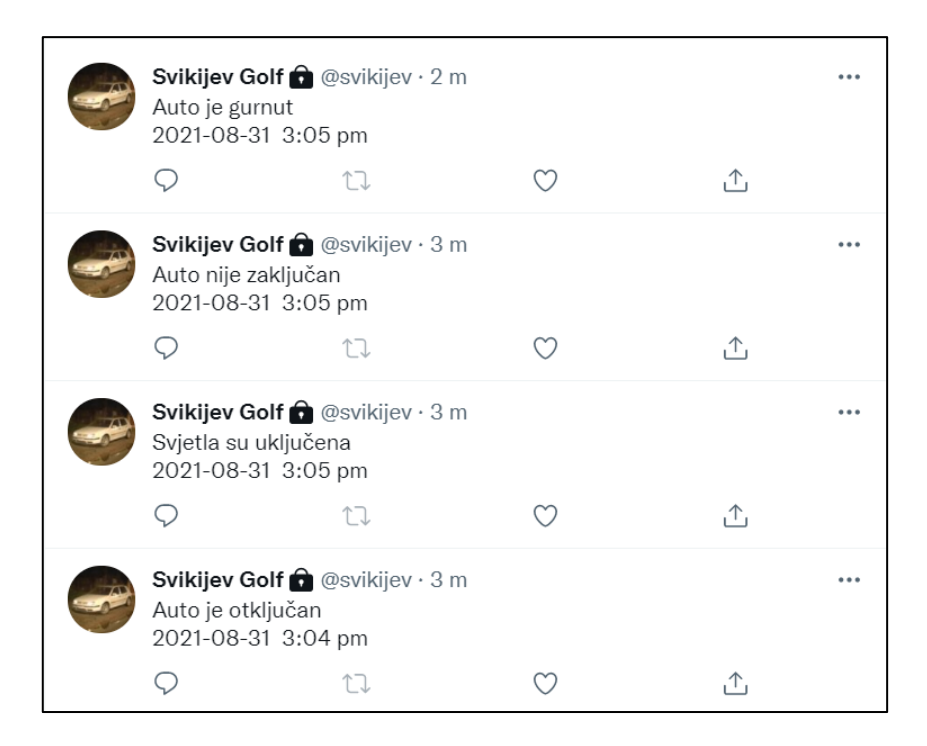

*Slika 4.2. Primjeri Twitter obavijesti*

Uočene nepravilnosti u radu su sljedeće:

Algoritam slanja podataka zabranjuje slanje podataka o lokaciji ako je zadnja poslana lokacija udaljena od novo očitane lokacije za manje od 50 metara, stoga konačna lokacija vozila nakon putovanja će biti pogrešna, ali za maksimalno 50 metara.

GPS modul ne daje dobre rezultate ako mu signal nije dovoljno dobar primjerice u garaži ili u tunelu. U slučaju otuđenja vozila vrlo je lako pronaći automobil iz zadnje poslane lokacije prije nego što je ušao u takav objekt.

Zbog ograničenja slanja podataka na Thingspeak poslužitelj od jednog slanja svakih 20 sekundi nije moguće dobro prikazati putanju ako automobil mijenja smjer češće od tog intervala. Taj se problem može riješiti sa plaćenom verzijom Thingspeak-a, ali u stvarnosti ne predstavlja čest problem.

### <span id="page-50-0"></span>**5. Zaključak**

Zadatak završnog rada je opisati neke od komercijalno dostupnih uređaja za praćenje automobila te izraditi vlastiti uređaj. Na Arduino platformi je izgrađen uređaj koji prikuplja i obrađuje podatke o lokaciji automobila, stanju brave, stanju svjetala te udarcima u automobil išalje ih na Thingspeak poslužitelj. Uređaj se napaja sa prijenosne baterije koja se puni preko akumulatora samog vozila. Uređaj je ostvaren na PCB-u te je izrađeno kućište za njega pomoću 3d printera u koje se smještaju PCB i baterija te kablovi koji ih povezuju. Korisnik pregledava podatke o automobilu preko android aplikacije te preko Twitter računa na koji Thingspeak poslužitelj šalje podatke koje korisnik treba hitno vidjeti. Preko aplikacije korisnik vidi podatke o prijašnjem kretanju automobila te može putem bluetooth veze sa uređajem privremeno zabraniti slanje podataka sa uređaja na poslužitelj u vidu manje potrošnje podataka na uređaju. Nedostatci uređaja su ti da uređaj ne prepoznaje u 100% slučajeva promjenu smjera vozila pa prikazana putanja ponekad izgleda iskrivljeno, većinom pri malim brzinama vozila.

## <span id="page-51-0"></span>**LITERATURA**

[1] Cloud nadzor vozila <https://www.hrvatskitelekom.hr/poslovni/ict/cloud/nadzor-vozila> [7.9.2021.]

- [2] Raptor Fleet <https://raptor-fleet.com/> [7.9.2021.]
- [3] Pratimte <https://pratimte.com/pages/gps-pracenje.html> [7.9.2021.]
- [4] Smartivo <https://smartivo.com/hr/> [7.9.2021.]
- [5] EazyTrack <http://www.easytrack.hr/> [7.9.2021.]
- [6] Kolnoa fleet managment<https://sustavizastite.hr/nadzor-vozila/> [7.9.2021.]

[7] Priručnik AT naredbi za SIM800 čipove [https://www.elecrow.com/wiki/images/2/20/SIM800\\_Series\\_AT\\_Command\\_Manual\\_V1.09.pdf](https://www.elecrow.com/wiki/images/2/20/SIM800_Series_AT_Command_Manual_V1.09.pdf) [28.12.2020.]

- [8] TinyGPS++ zaglavna datoteka<http://arduiniana.org/libraries/tinygpsplus/> [15.8.2021.]
- [9] Laboratorijska vježba 5, Osnove razvoja web i mobilnih aplikacija, FERIT
- [10] Laboratorijska vježba 7, Osnove razvoja web i mobilnih aplikacija, FERIT
- [11] Bluetooth u Android studiju [https://developer.android.com/guide/topics/connectivity/bluetooth/connect-bluetooth](https://developer.android.com/guide/topics/connectivity/bluetooth/connect-bluetooth-devices)[devices](https://developer.android.com/guide/topics/connectivity/bluetooth/connect-bluetooth-devices) [8.9.2021.]

# <span id="page-52-0"></span>**SAŽETAK**

U završnom radu su opisani neki od komercijalno dostupnih uređaja za praćenje automobila te je opisana izrada vlastitog uređaja za praćenje automobila. Opisano je spajanje mikro kontrolera sa modulima za dohvaćanje geografske lokacije uređaja i GPS modulom. Za GRPS modul je bilo dosta netočnih informacija na internetu stoga je izrađena vlastita zaglavna datoteka za njega. Uređaj također koristi više I/O pinova kako bi upravljao sa punjenjem vanjske baterije te motrio stanje brave automobila, svjetla i akcelerometra. Opisana je prilagodba Thingspeak poslužitelja te je prikazan izgled i funkcionalnosti Android sučelja za ovaj uređaj preko kojeg korisnik može pratiti više automobila preko svojih dodjeljenih API ključeva te upravljati načinom rada uređaja.

Ključne riječi: Android, Arduino, GPS, Internet stvari, Thingspeak.

### <span id="page-53-0"></span>**ABSTRACT**

Car tracking system

This final paper describes some of the commercially available car tracking devices and describes the development process of my own car tracking device. The paper describes the connection between the microcontroller and the modules for retrieving the geographical location and the GPS communication device used. There is a lot of inaccurate information on the Internet for the GPS module in use, which resulted in the creation of a custom header file to successfully utilize the needed functions. The device also uses multiple I/O pins to control the charging of the external battery, the condition of the car lock, lights and accelerometer. Also, the paper highlights the required setup for the Thingspeak server, alongside the layout and functionality of the Android application which enables the user to manage multiple monitoring devices and also to change the device operating mode via the appropriate tracking device API Key.

Key words: Android, Arduino, GPS, Internet of things, Thingspeak.

# <span id="page-54-0"></span>**ŽIVOTOPIS**

Kristian Klišković rođen je 15. siječnja 2000. godine u Slavonskom Brodu. Pohađao je osnovnu školu Vladimir Nazor u Slavonskom Brodu. 2015. godine upisuje Tehničku školu Slavonski Brod. U srednjoj školi otkriva interes u poljima elektrotehnike i računarstva, ponajviše za elektroniku i programiranje. U Tehničkoj školi sudjeluje na deset županijskih i državnih natjecanja iz Matematike, Fizike i Elektrotehnike, u drugom razredu osvaja peto mjesto na državnom natjecanju iz Osnova elektrotehnike i Mjerenja u elektrotehnici. Sudjeluje i na 5 smotri radova i izložba inovacija. Osvaja brončanu plaketu na Izložbi inovacija u Ivanić Gradu i dvije zlatne medalje na izložbi inovacija mladi@inovacije za radove "Arduino Križić-kružić" i "Digitalni sat". 2018. godine upisuje Fakultet elektrotehnike, računarstva i informacijskih tehnologija u Osijeku, smjer Elektrotehnika i informacijska tehnologija gdje 2020. godine dobiva priznanje za uspješnost u studiranju radi prosjeka 5.0 u prva tri semestra. Od rujna 2021. godine je stipendist tvrtke Spin.

 $\overline{\phantom{a}}$  , and the contract of the contract of the contract of the contract of the contract of the contract of the contract of the contract of the contract of the contract of the contract of the contract of the contrac

Potpis autora:

# <span id="page-55-0"></span>**PRILOZI**

Na CD-u:

- 1. Shema uređaja
- 2. Android projekt
- 3. Android aplikacija (.apk)
- 4. Firmware uređaja
- 5. Gerber datoteke za PCB dizajn
- 6. 3d dizajn kućišta